# KeyShot Product Animations March 9, 2017

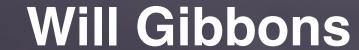

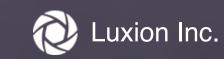

# Before we Begin...

- This will be recorded
- Slideshow will be available
- KSP will be available
- Computer: 3 GHz 8 Core (16-thread) 2013 Mac Pro, 16 Gb RAM
- If you have questions...
- KeyShot Animation is a Pro feature

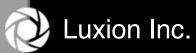

# **Product Animation Topics**

- Why Animate?
- Animation Examples
- KeyShot Animation Principles
- Part Animation Types
- Hands On:
  - Creating Part Animations
  - Linked Animations
  - Animation Workflow & Organization
- Q & A

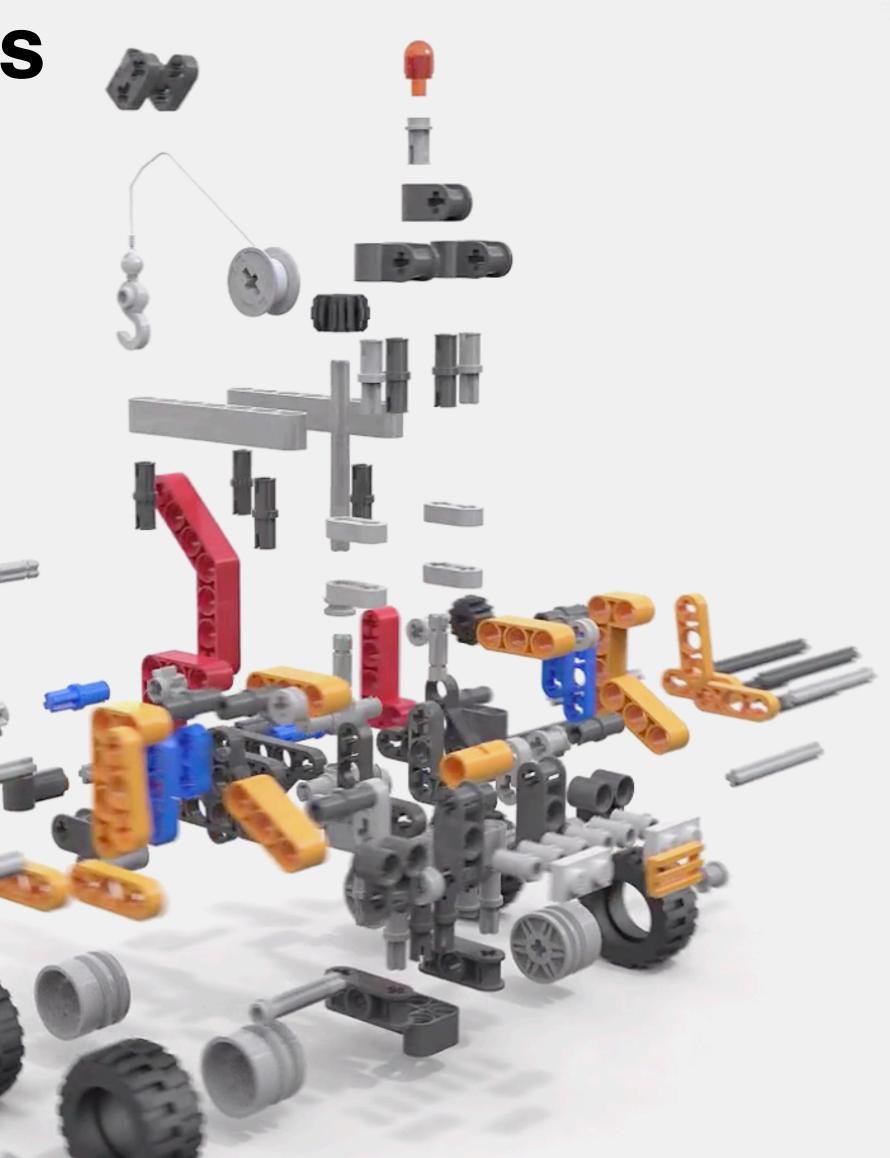

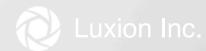

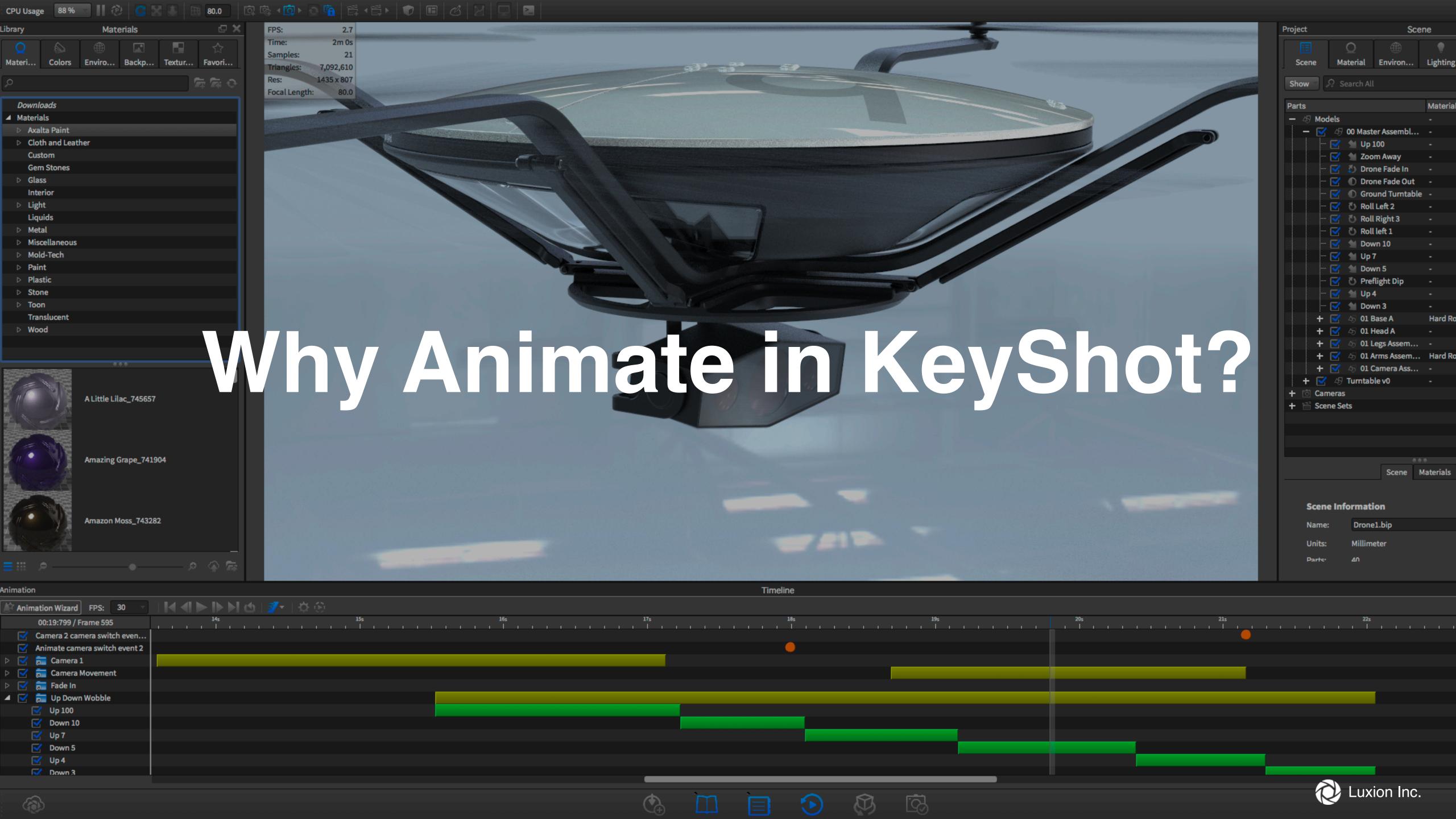

## **Animations are Powerful**

- Increase presentation engagement
- Convey a mood
  - Appeal to emotion

#### Show:

- Function
- Assembly
- Articulation
- Part relationships

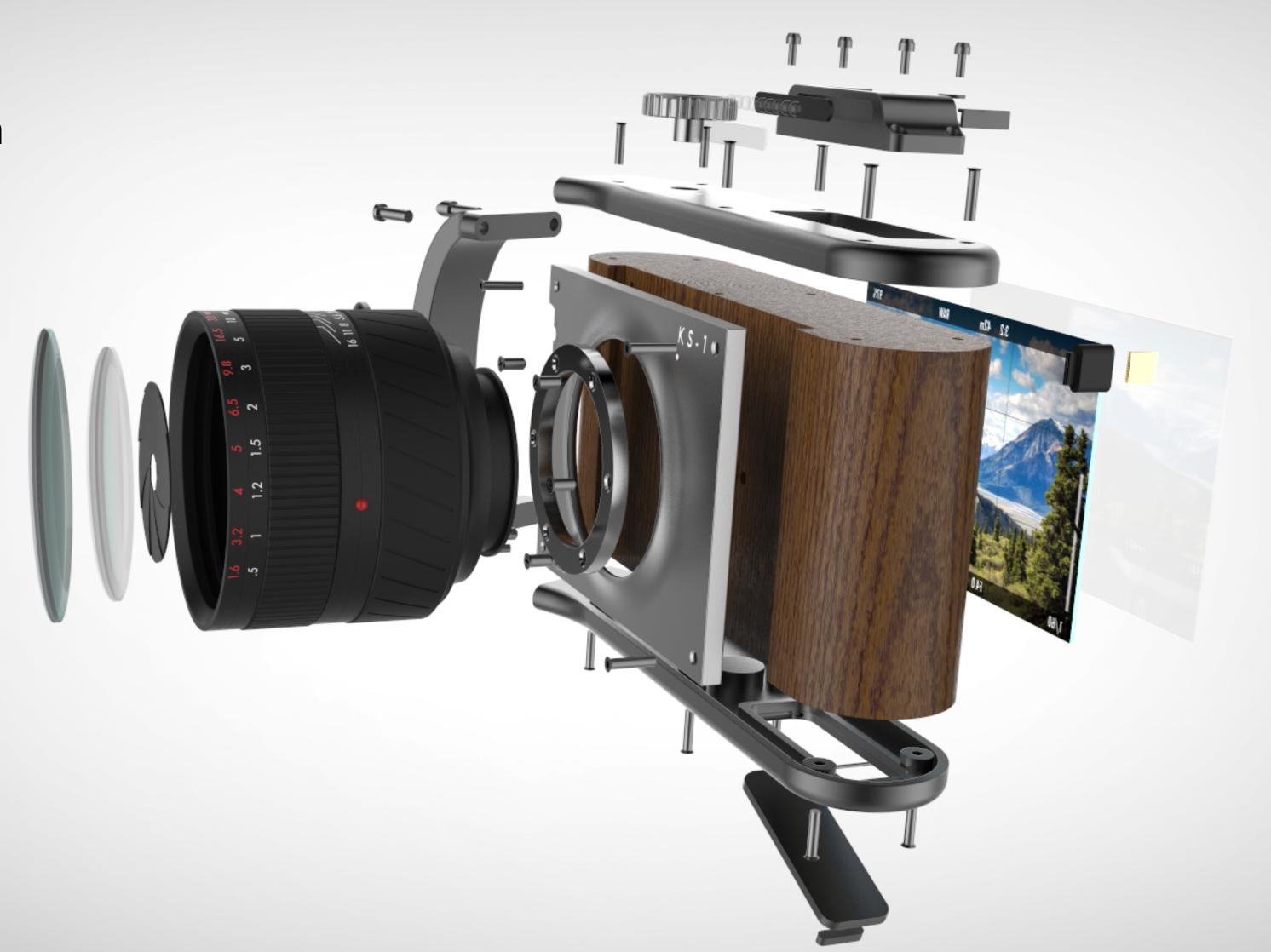

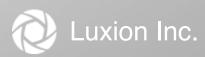

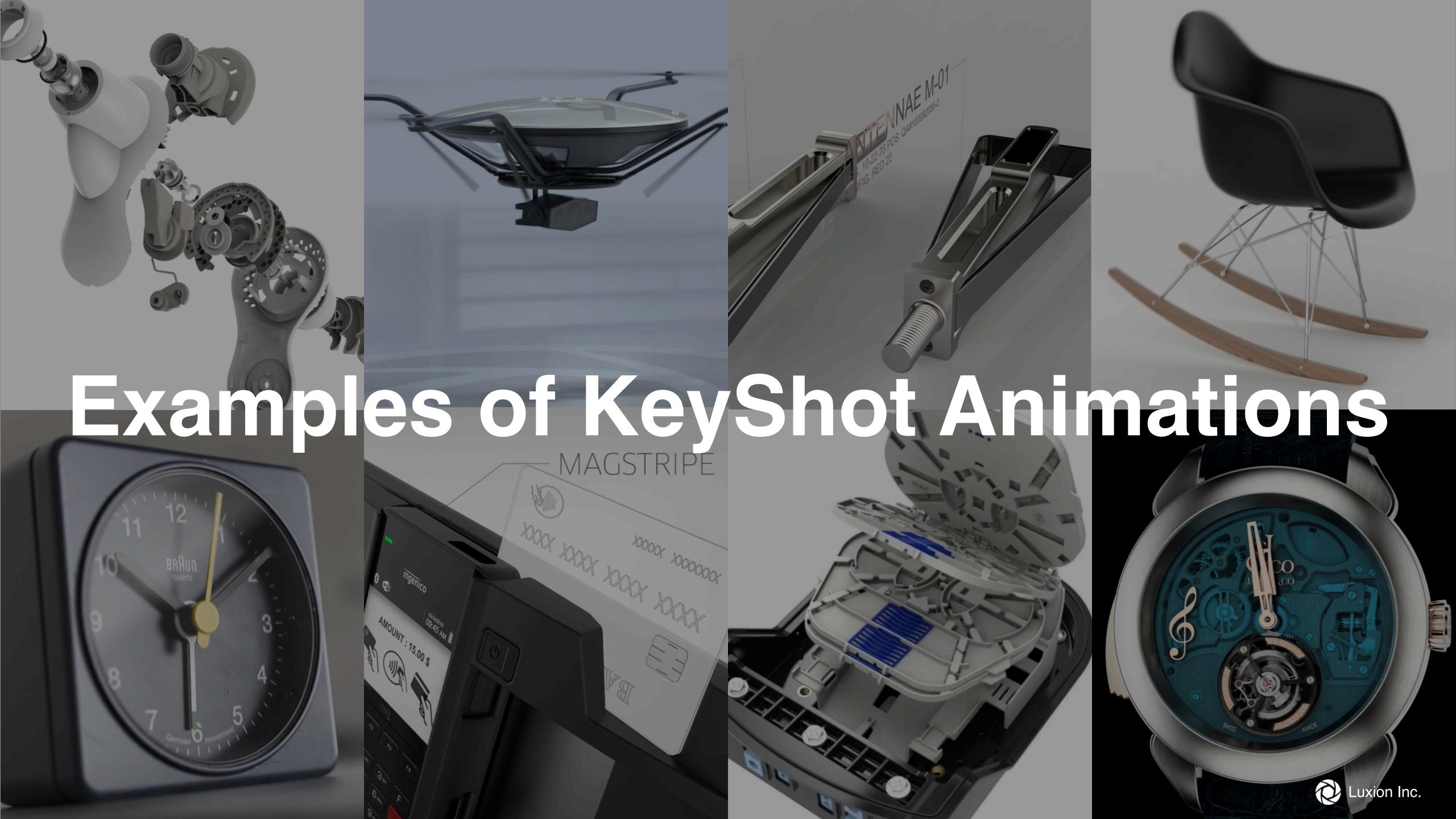

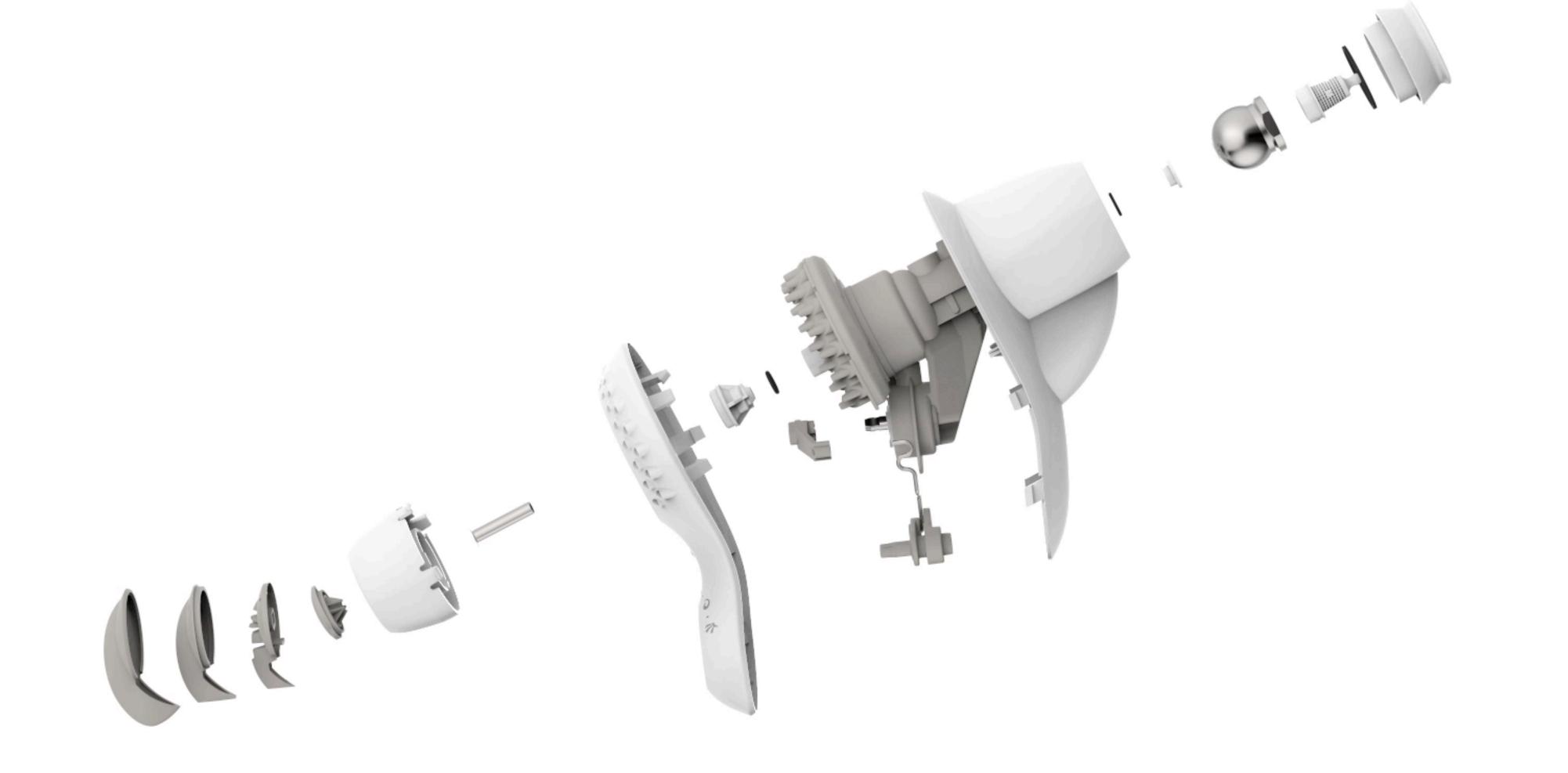

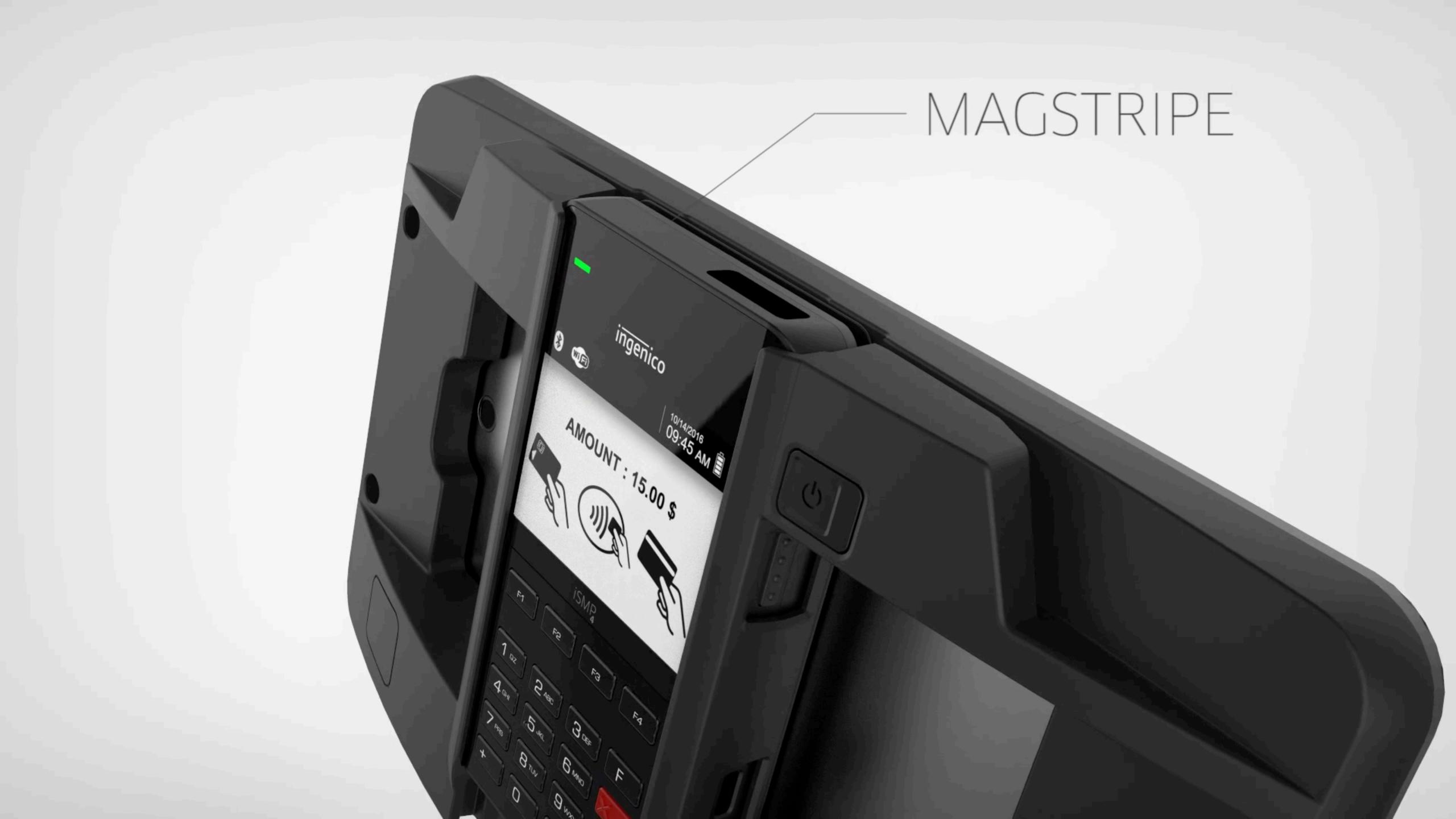

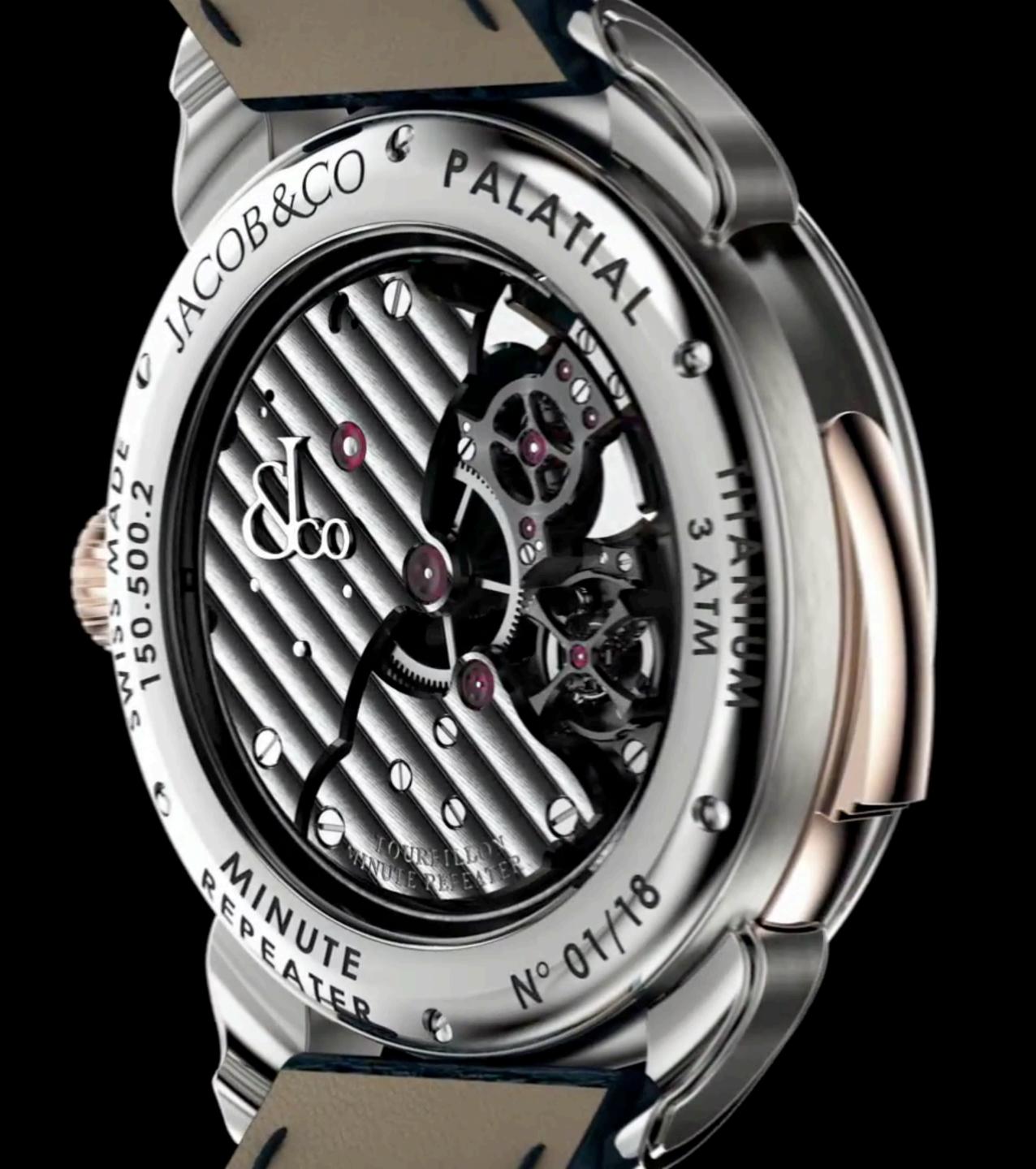

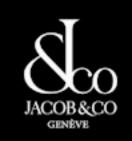

# COYOTE® DTC8

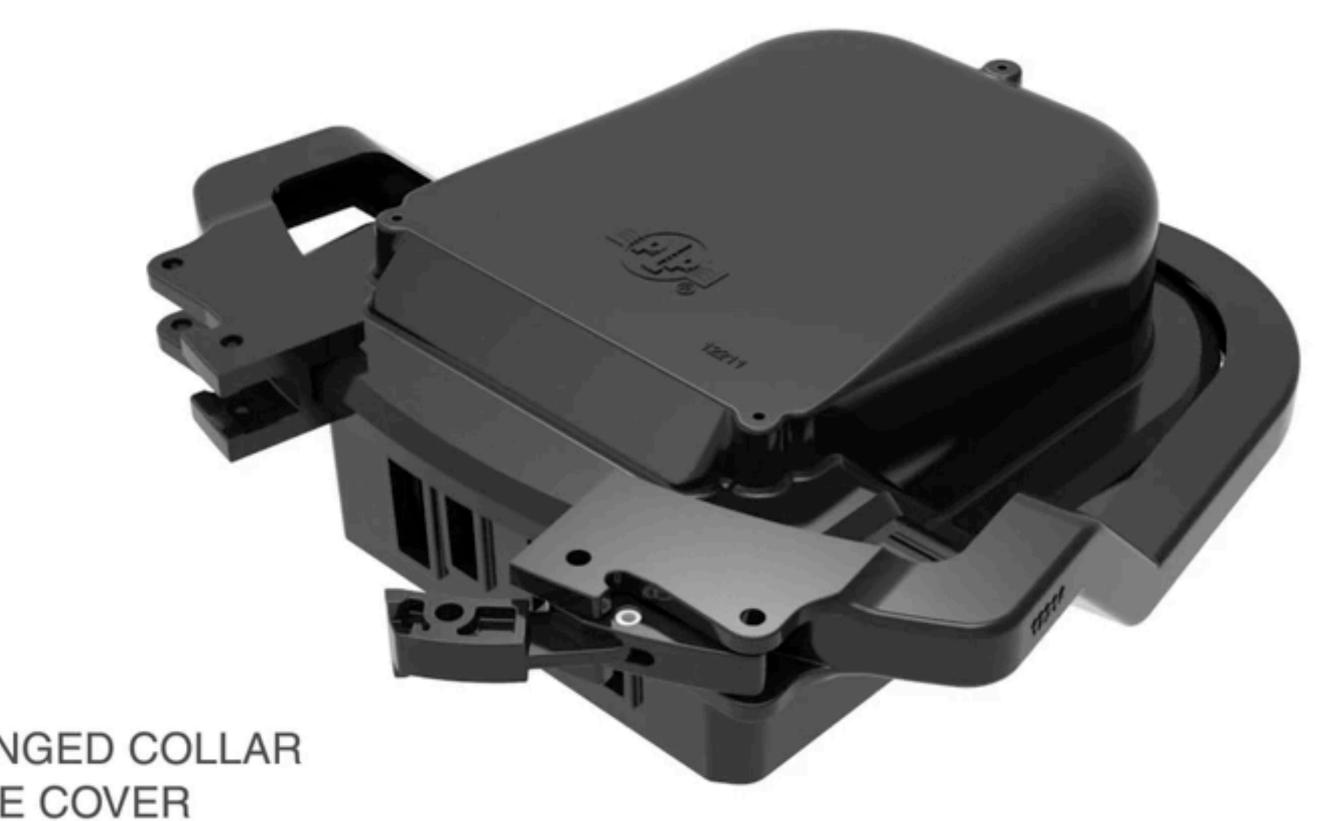

LATCHING HINGED COLLAR SECURES THE COVER TO THE BASE

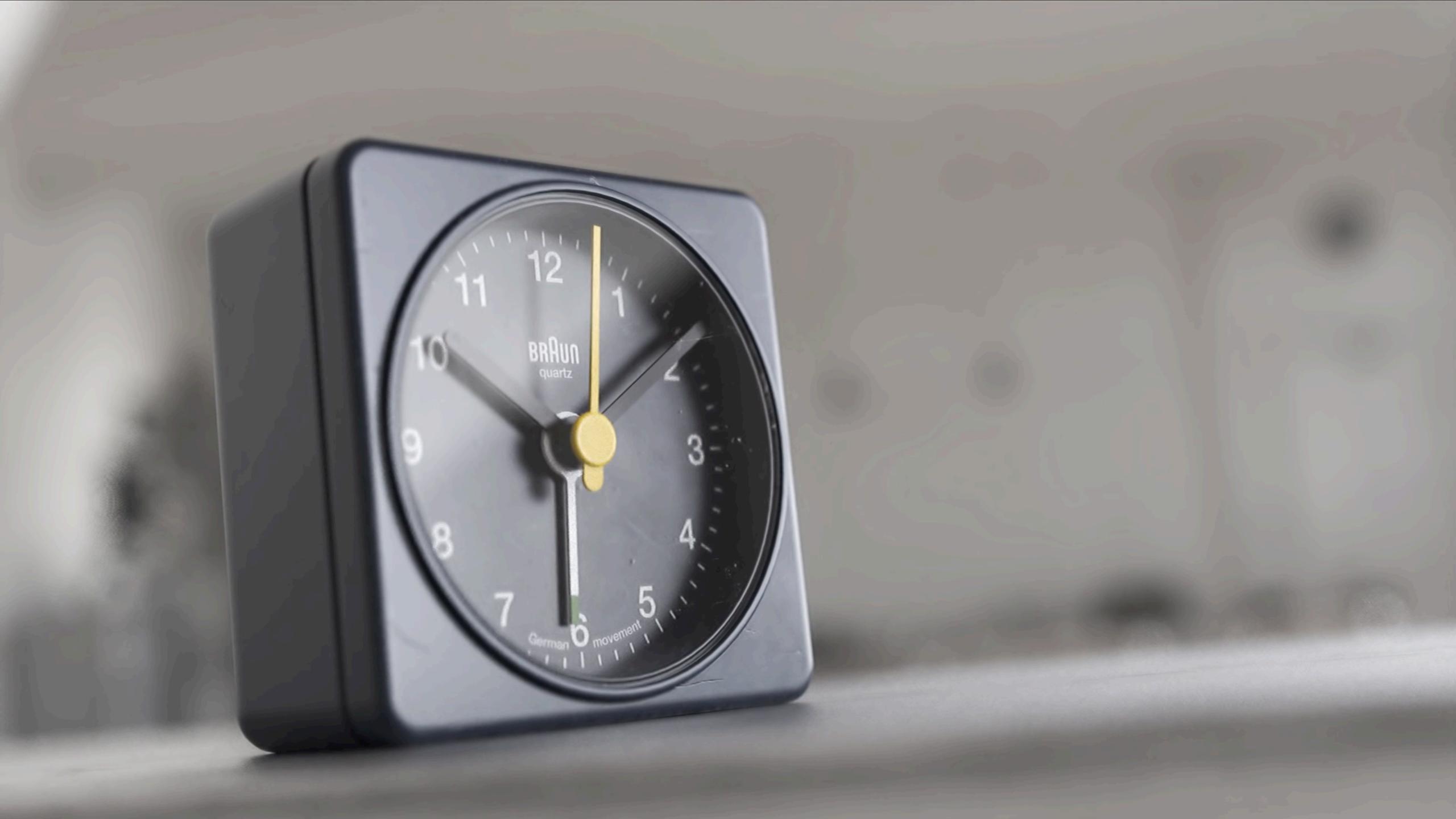

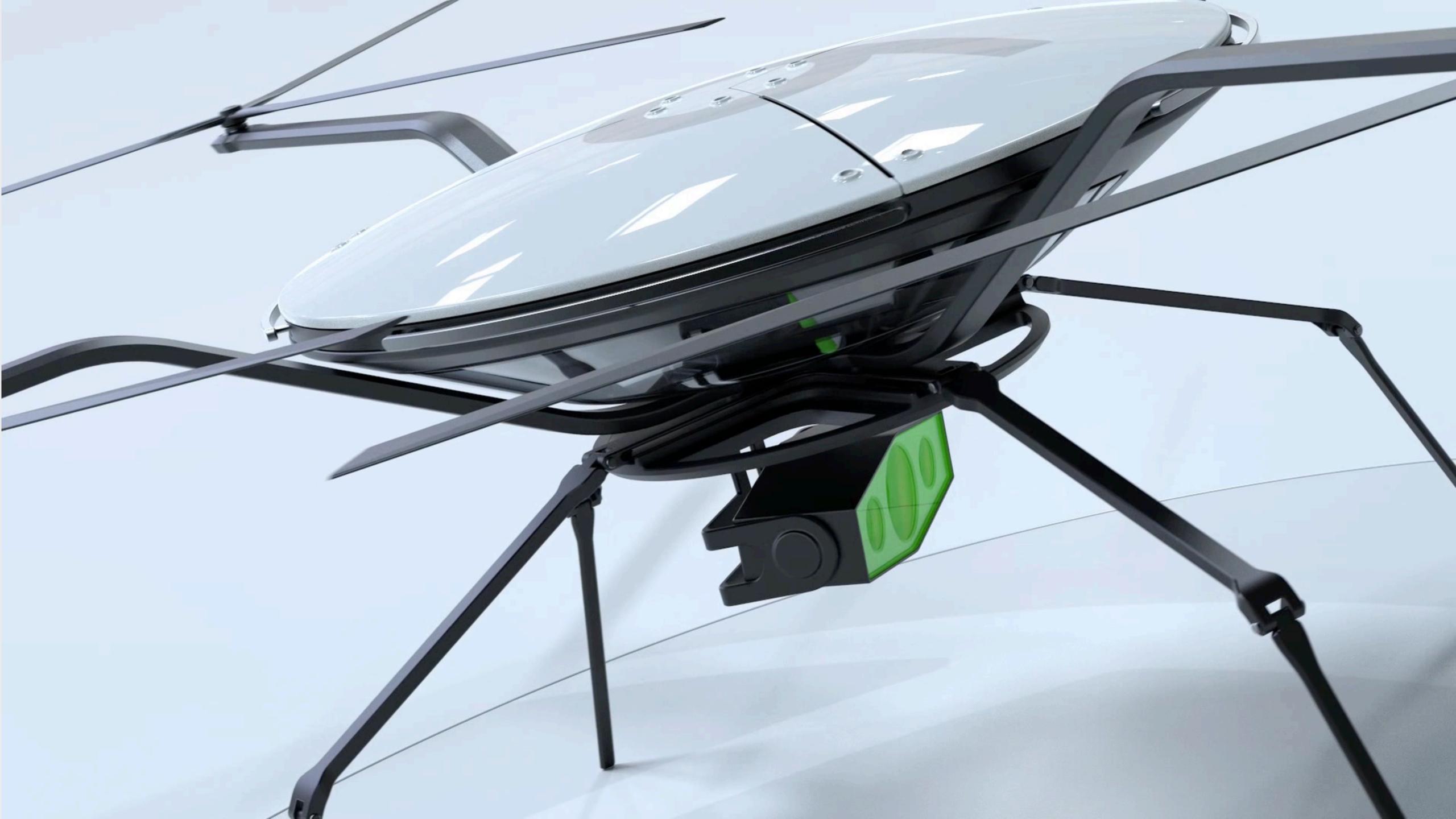

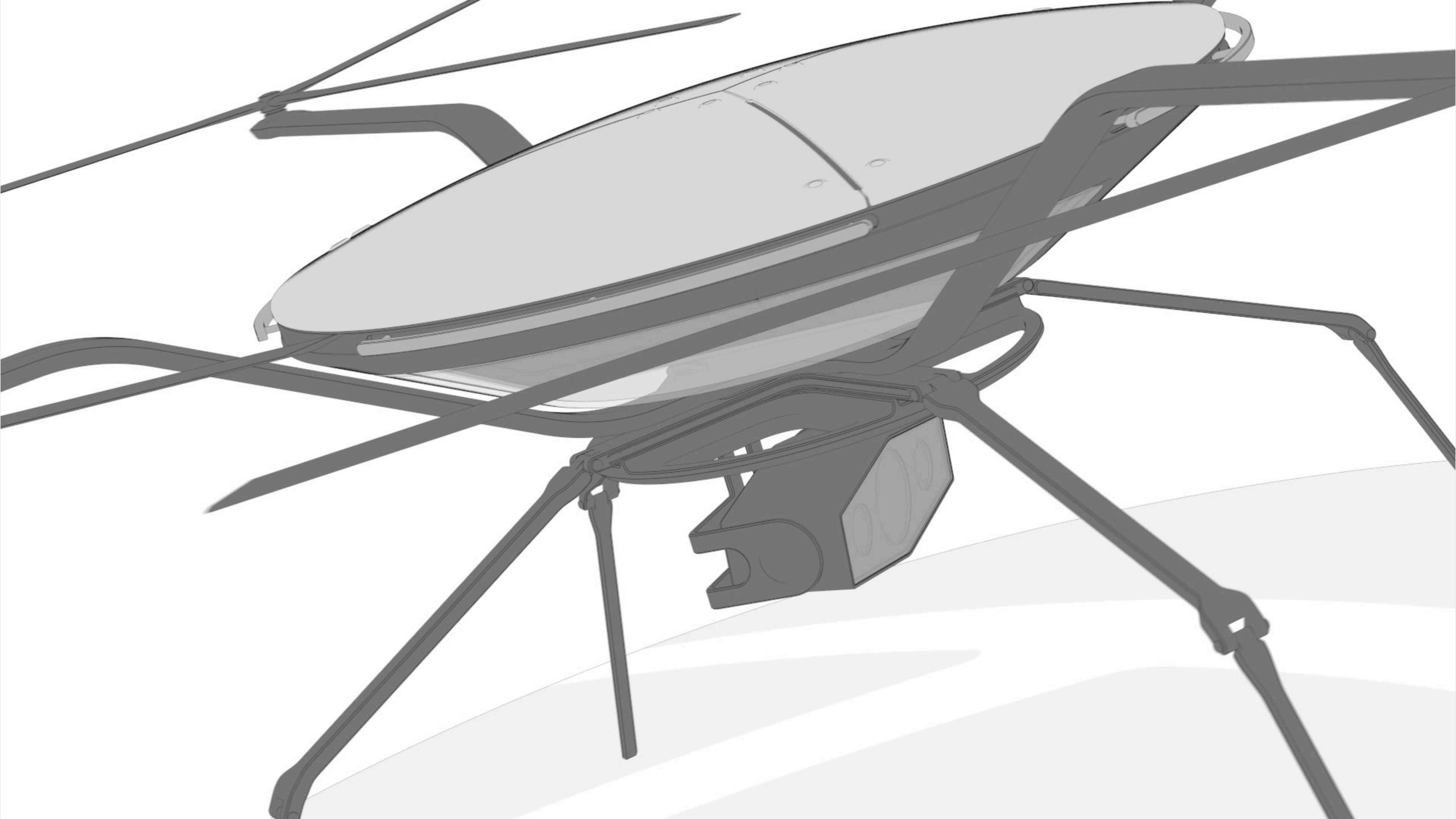

## Access the Animation Workspace

#### To Open:

Click the Animation icon at located in the Toolbar along the bottom of the KeyShot interface

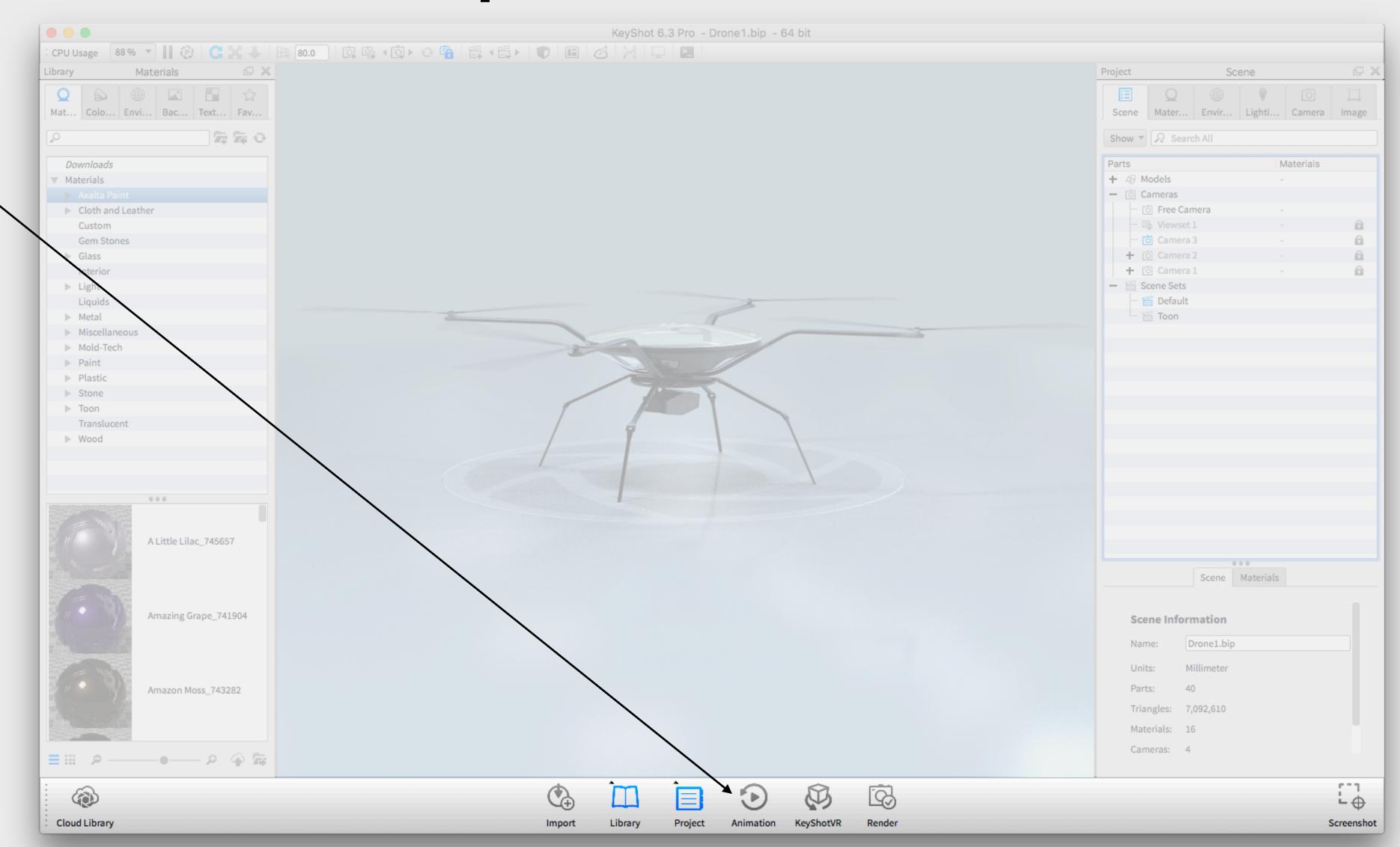

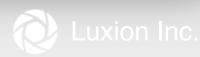

# **Animation Workspace**

Animation Properties Make edits to individual transforms

Timeline
Chronological
time-based workspace

Animation Toolbar
Create transforms and interact with the animation

Animation List

All animations in the current Scene Set

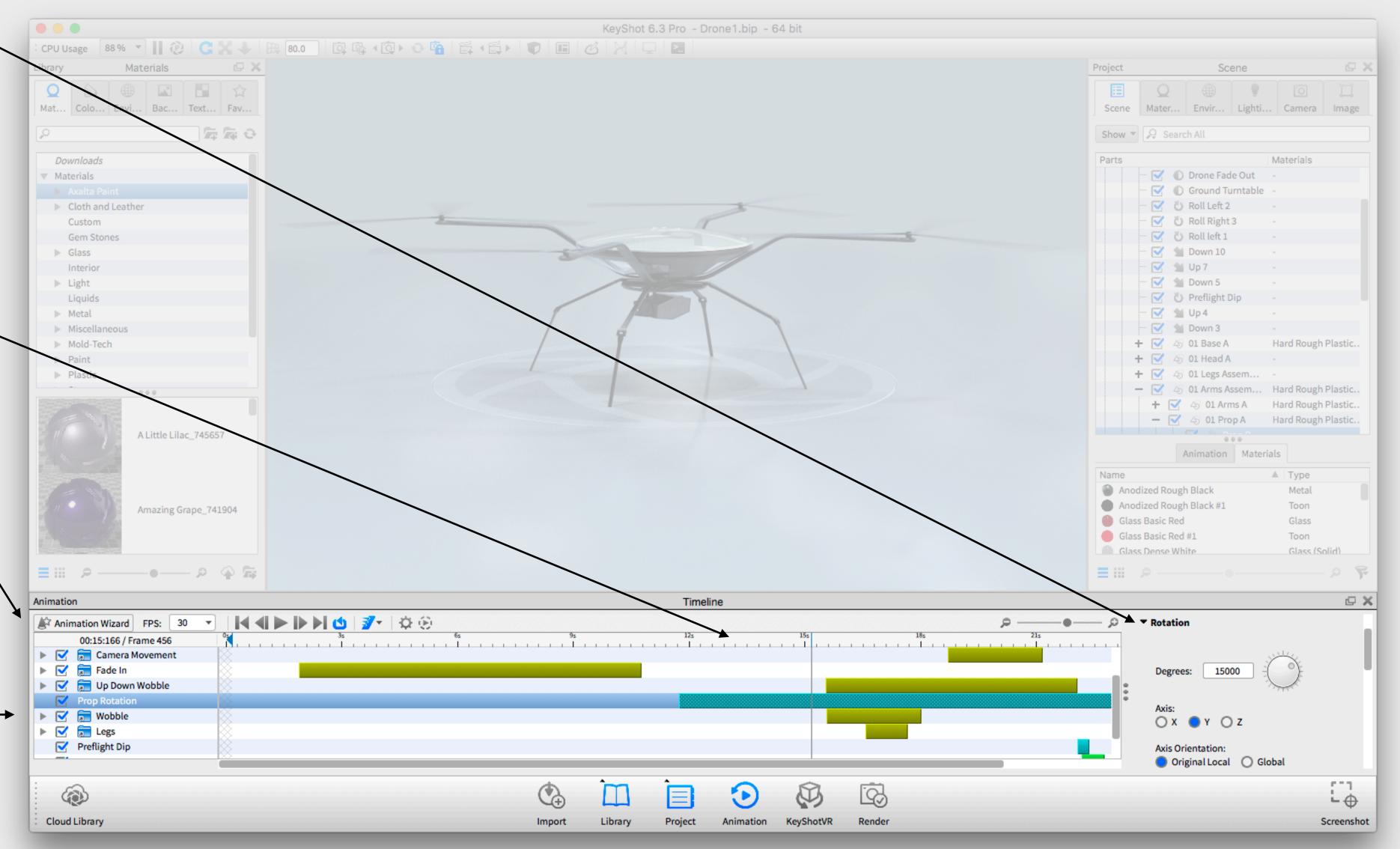

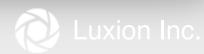

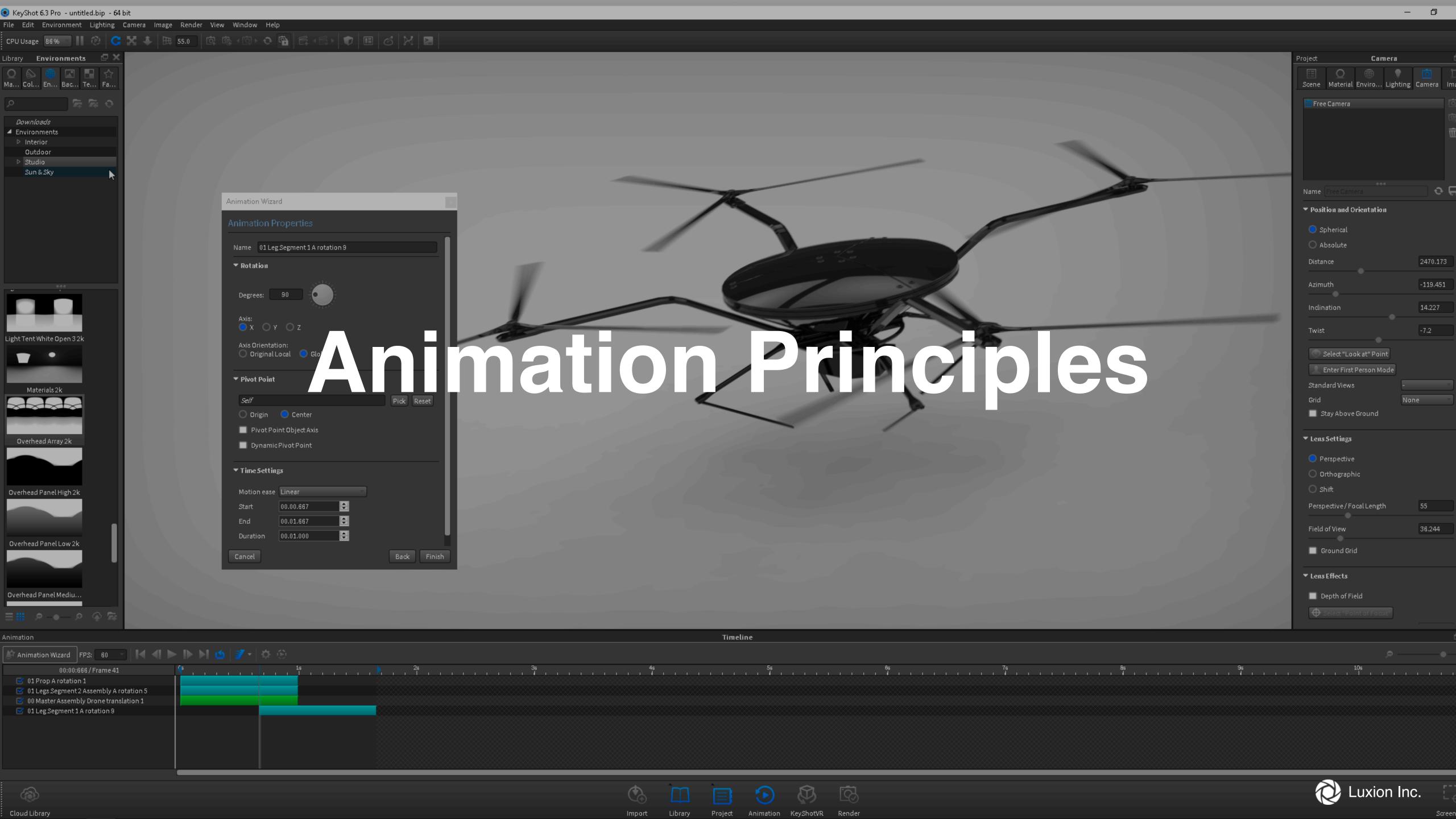

# P1: Animation Types

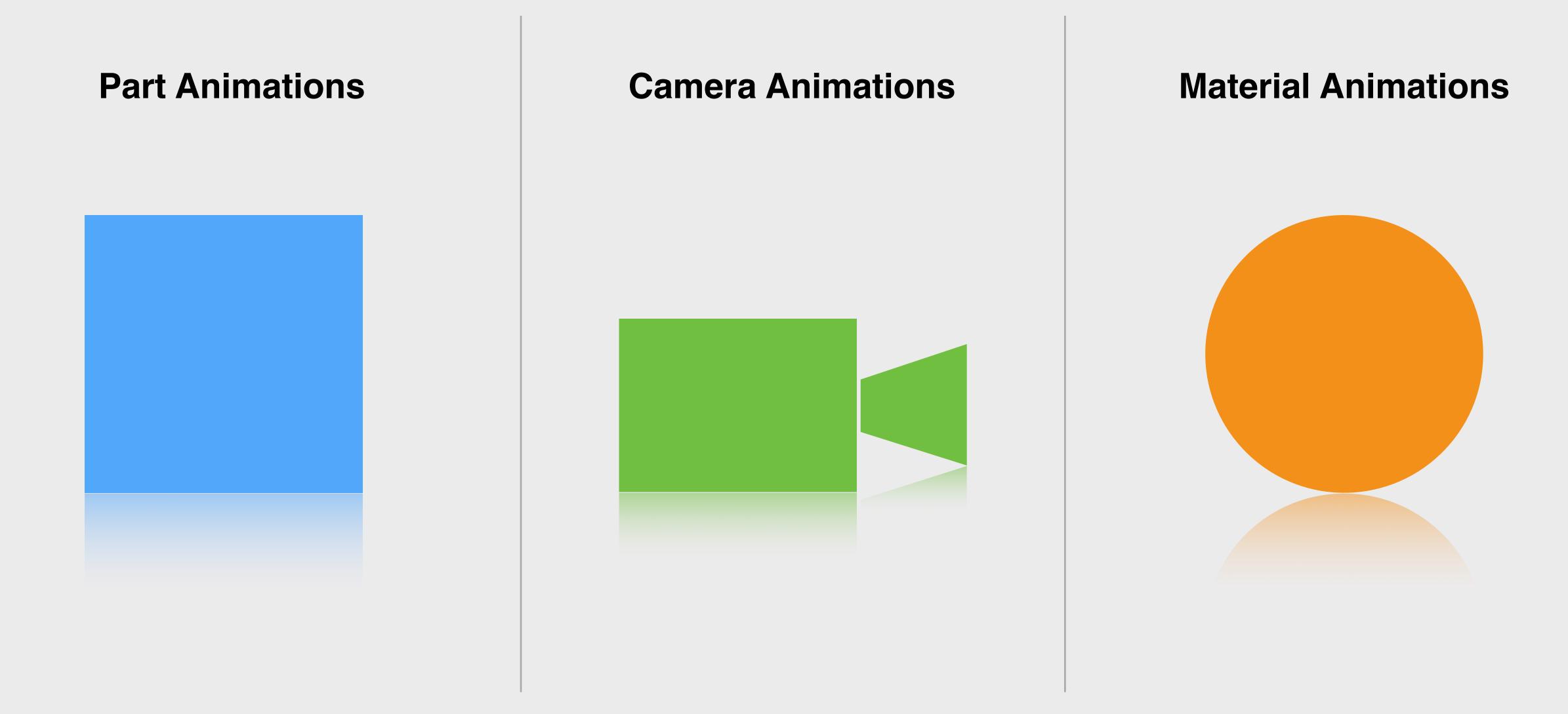

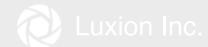

## P2: Individual Transforms

#### Can be:

- Moved
- Linked
- · Scaled
- Mirrored
- Grouped

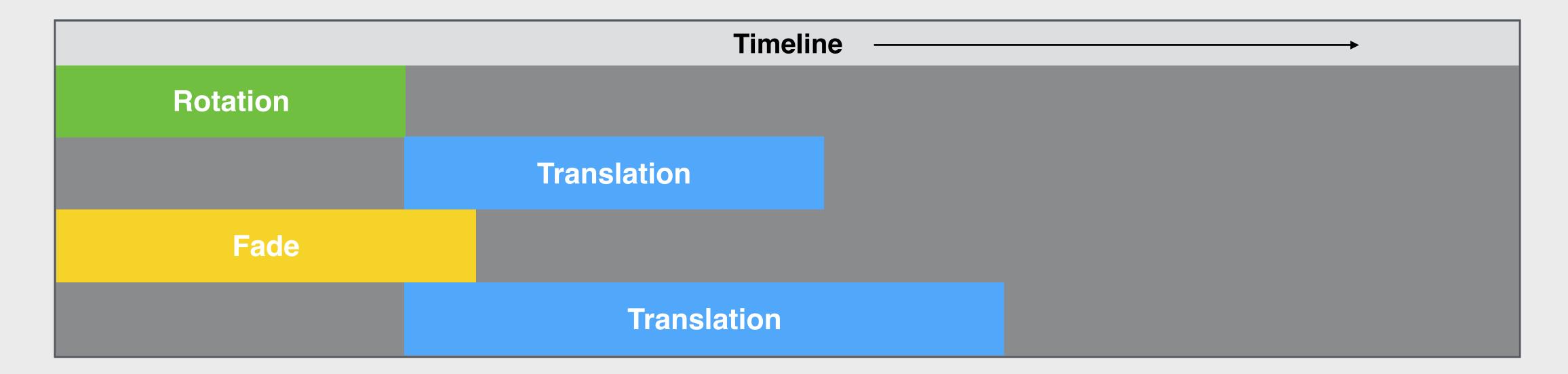

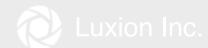

#### P3: Pivots

- Any geometry can be a pivot for an animation
- A pivot can serve as the center of a rotation
- By default, the pivot is set to the center of the part that is being animated
- Pivots can be dynamic (moving)
  - This is used when the assembly isn't built ideally with proper subgroups

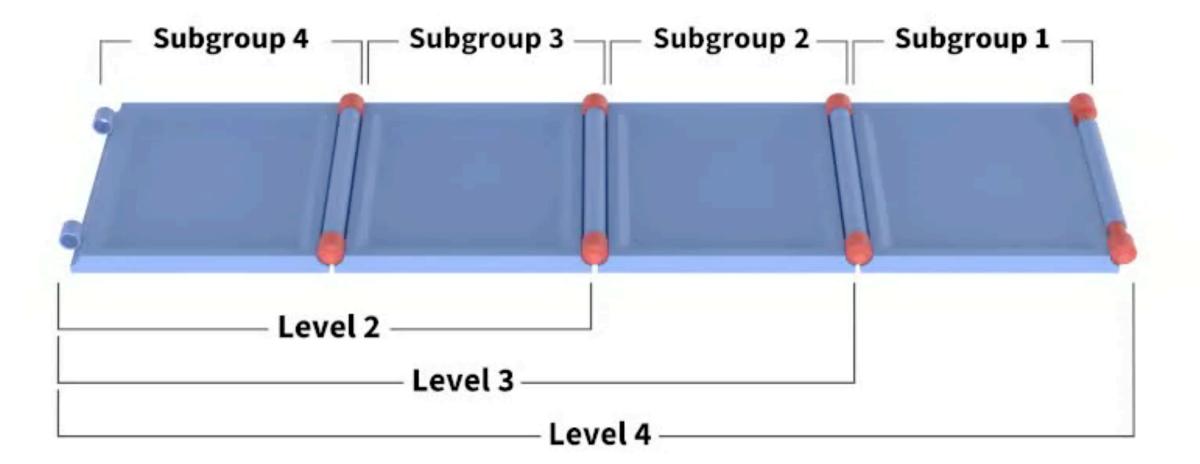

## P4: Assembly Structure

- Animating an assembly or subassembly affects everything it contains
- Animating a part that already is affected by an assembly animation will be affected by both animations

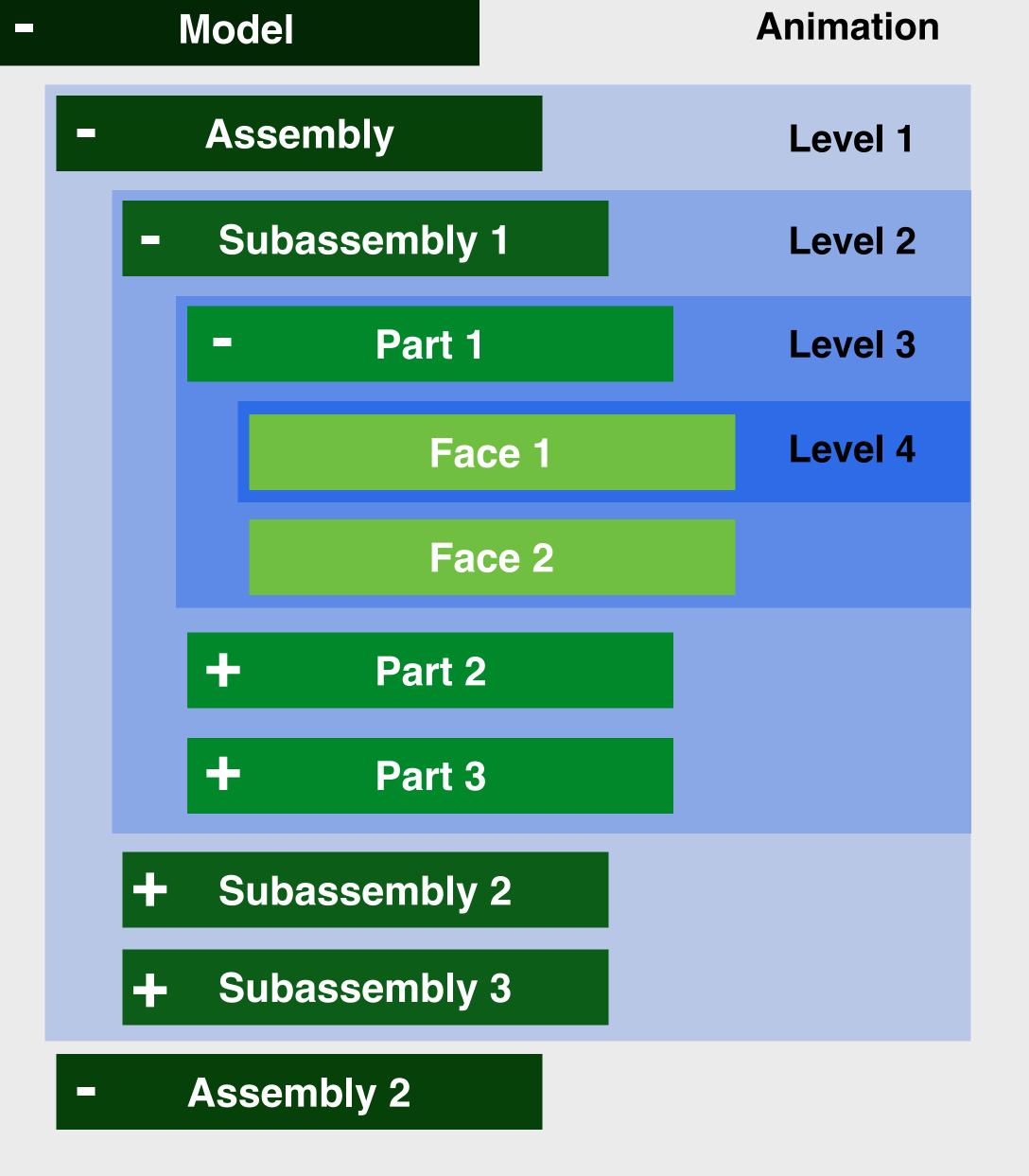

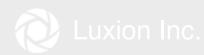

### P5: Axis

#### **Local vs Global Axis**

- KeyShot respects local axis when available (CAD programs)
- Each level of a CAD assembly has its own local coordinates
- Gives you more options when animating in KeyShot
- When used, simplifies animation process

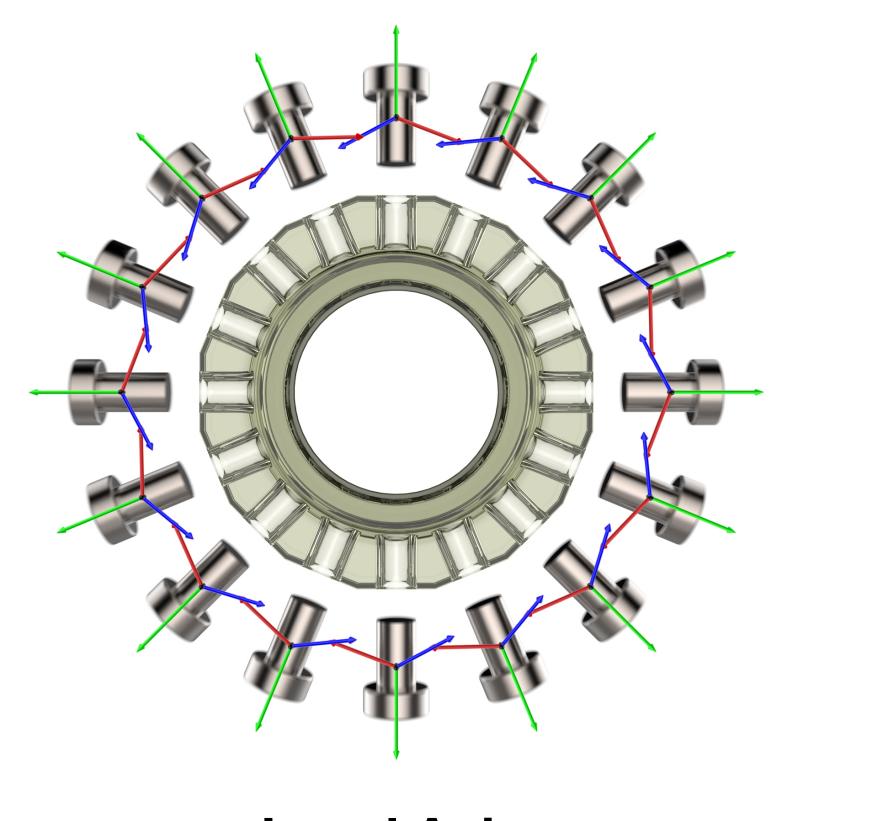

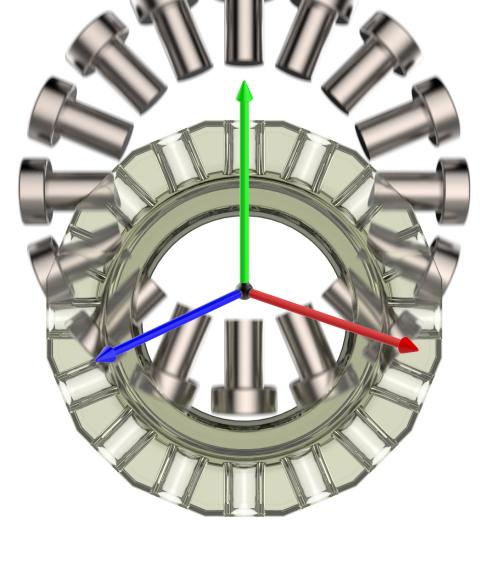

**Local Axis** 

Global

## Global Axis Translation

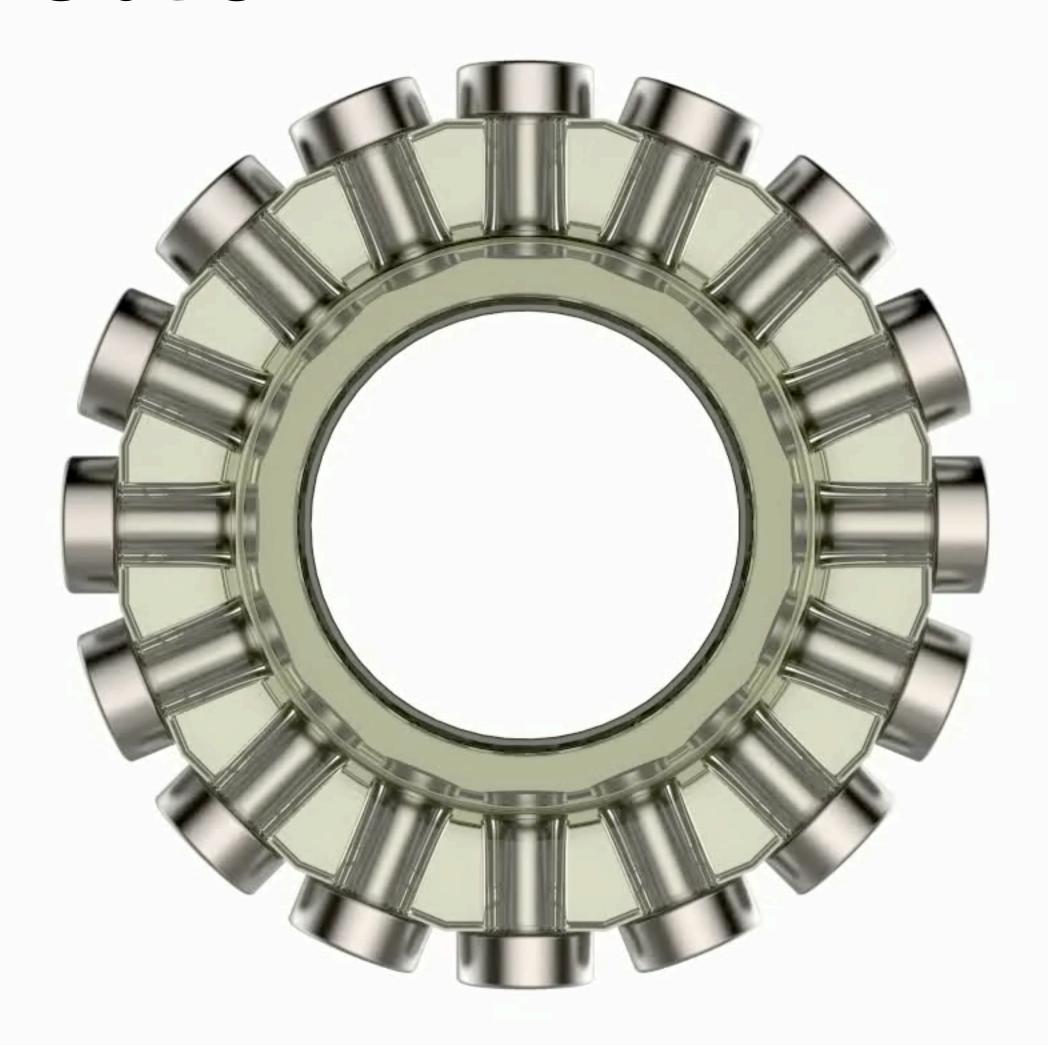

## Local Axis Translation

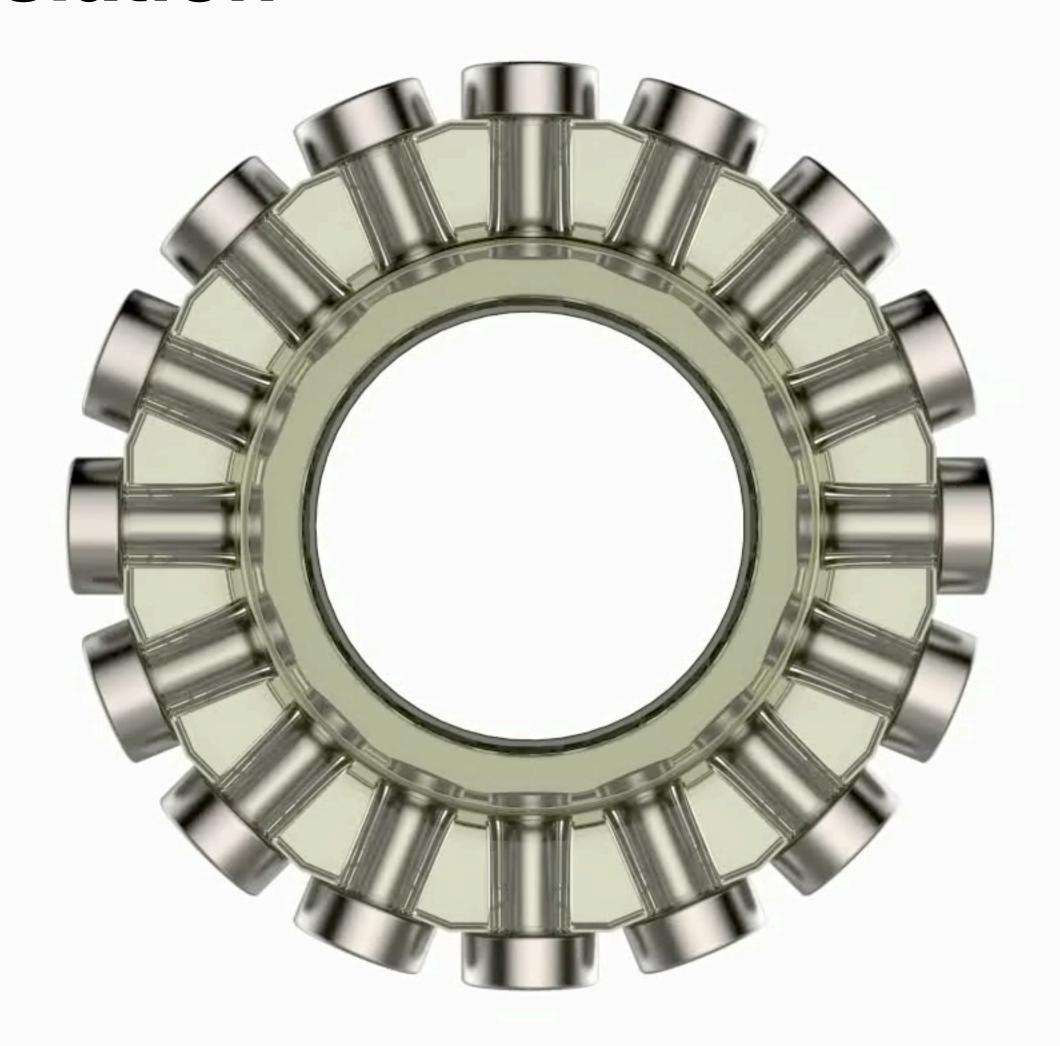

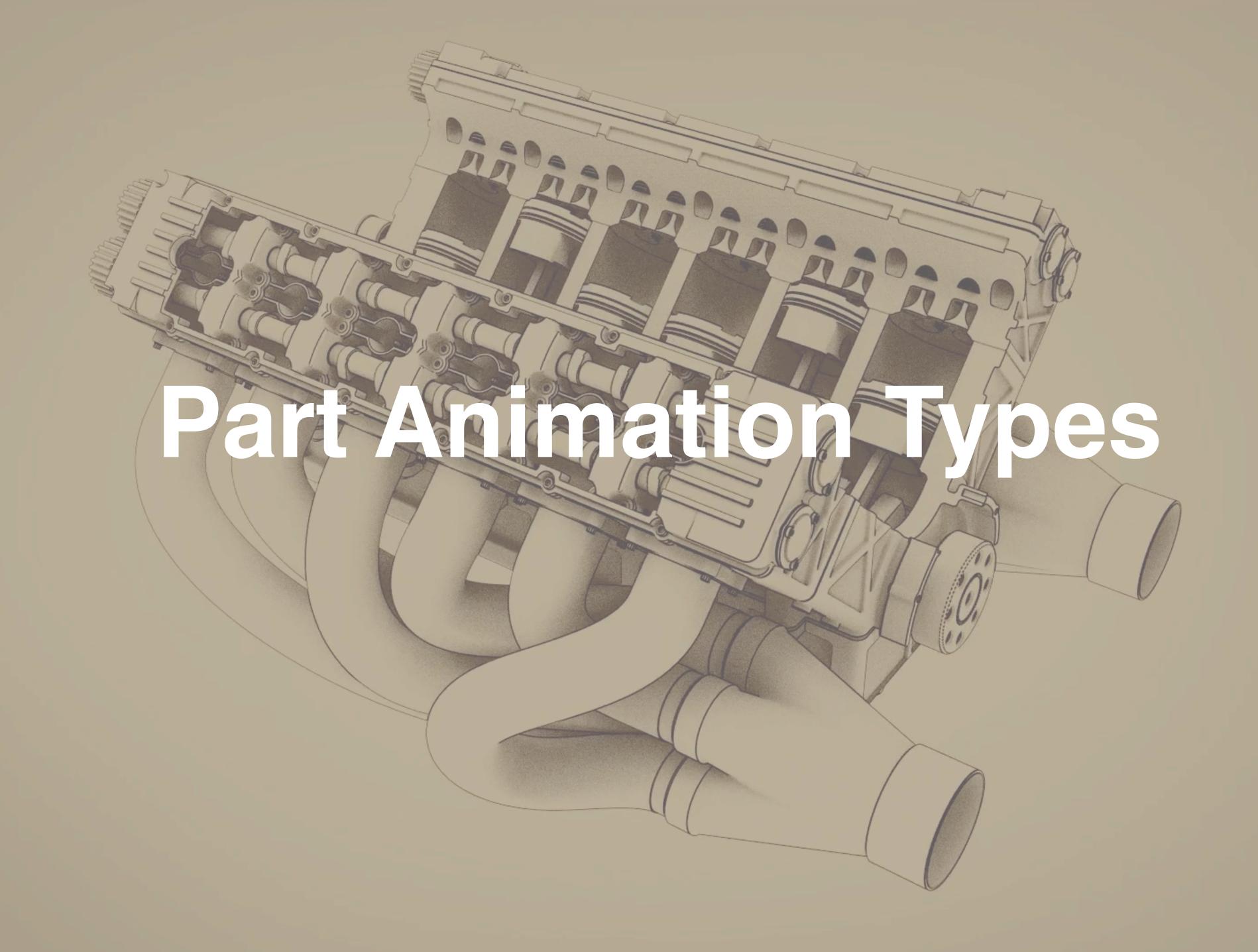

## **Part Animations**

- Turntable
- Translation
- Rotation
- · Fade

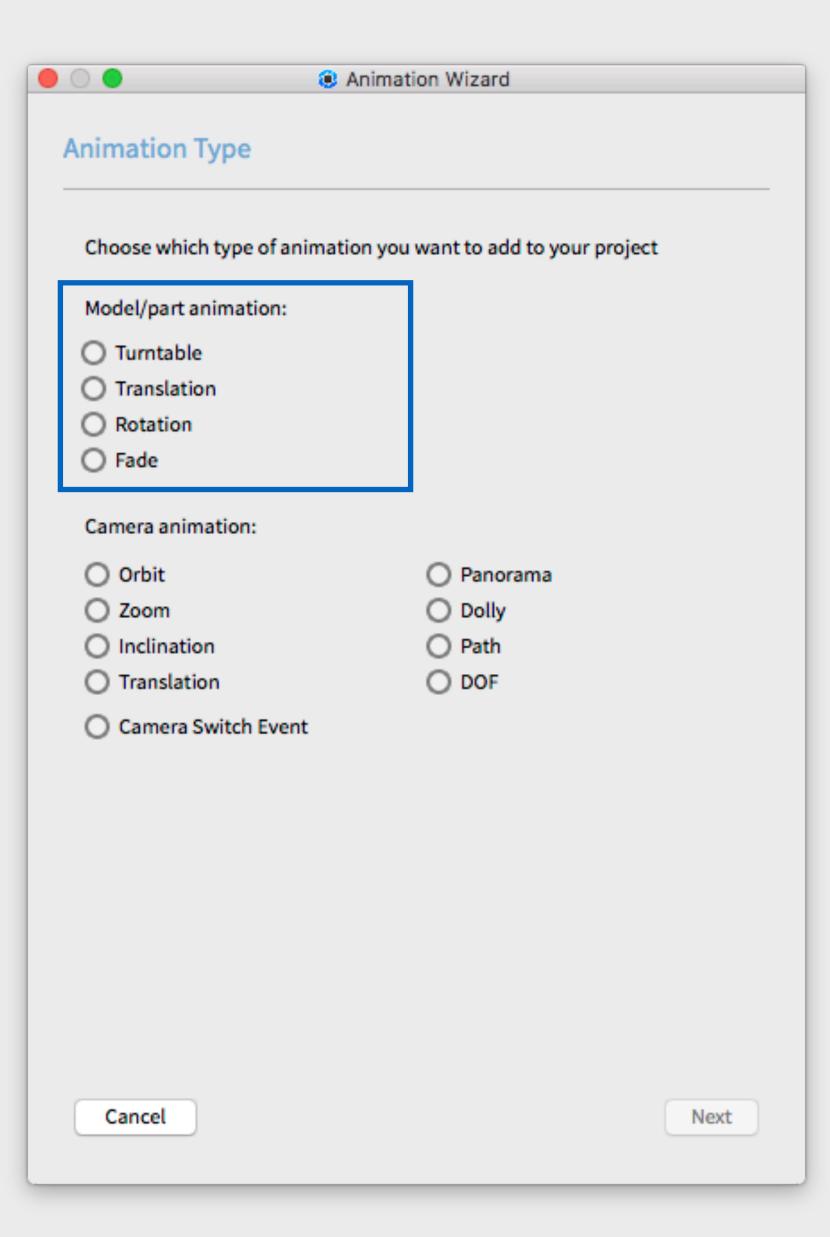

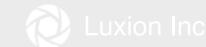

#### **Turntable**

· Rotate a model around the KeyShot's up-axis (Y)

#### **Properties**

Degrees: Total number of degrees the model will rotate

Center of rotation: Model or environment center

Direction: Clockwise or Counter-clockwise (top view)

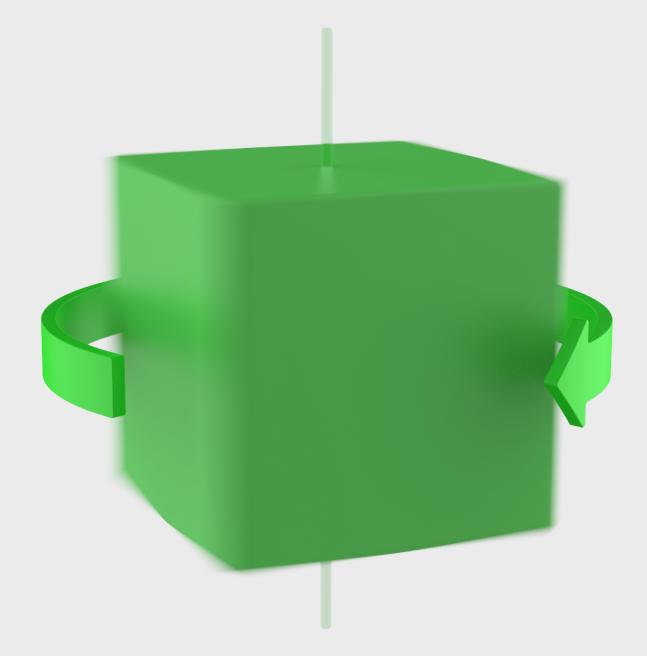

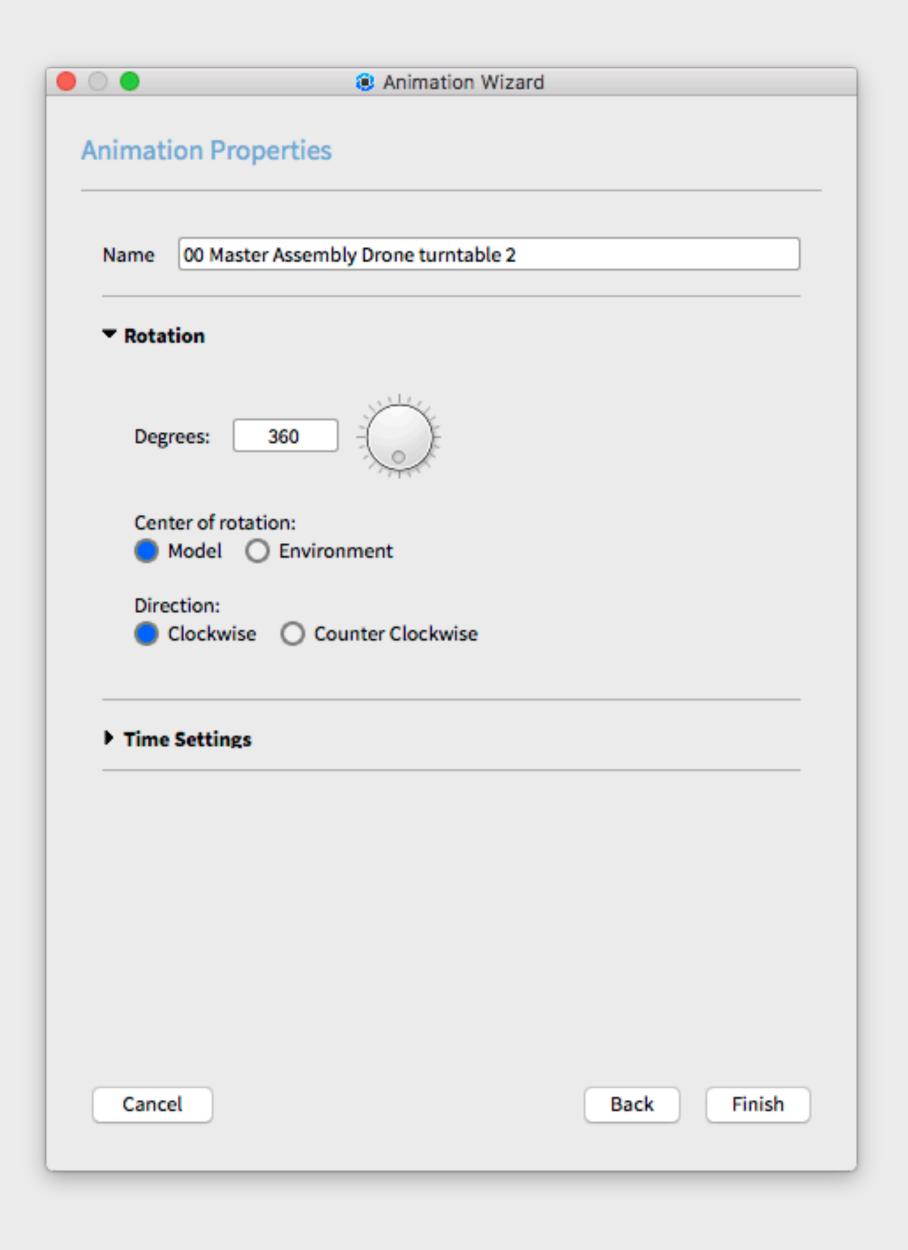

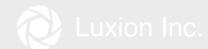

# Turntable

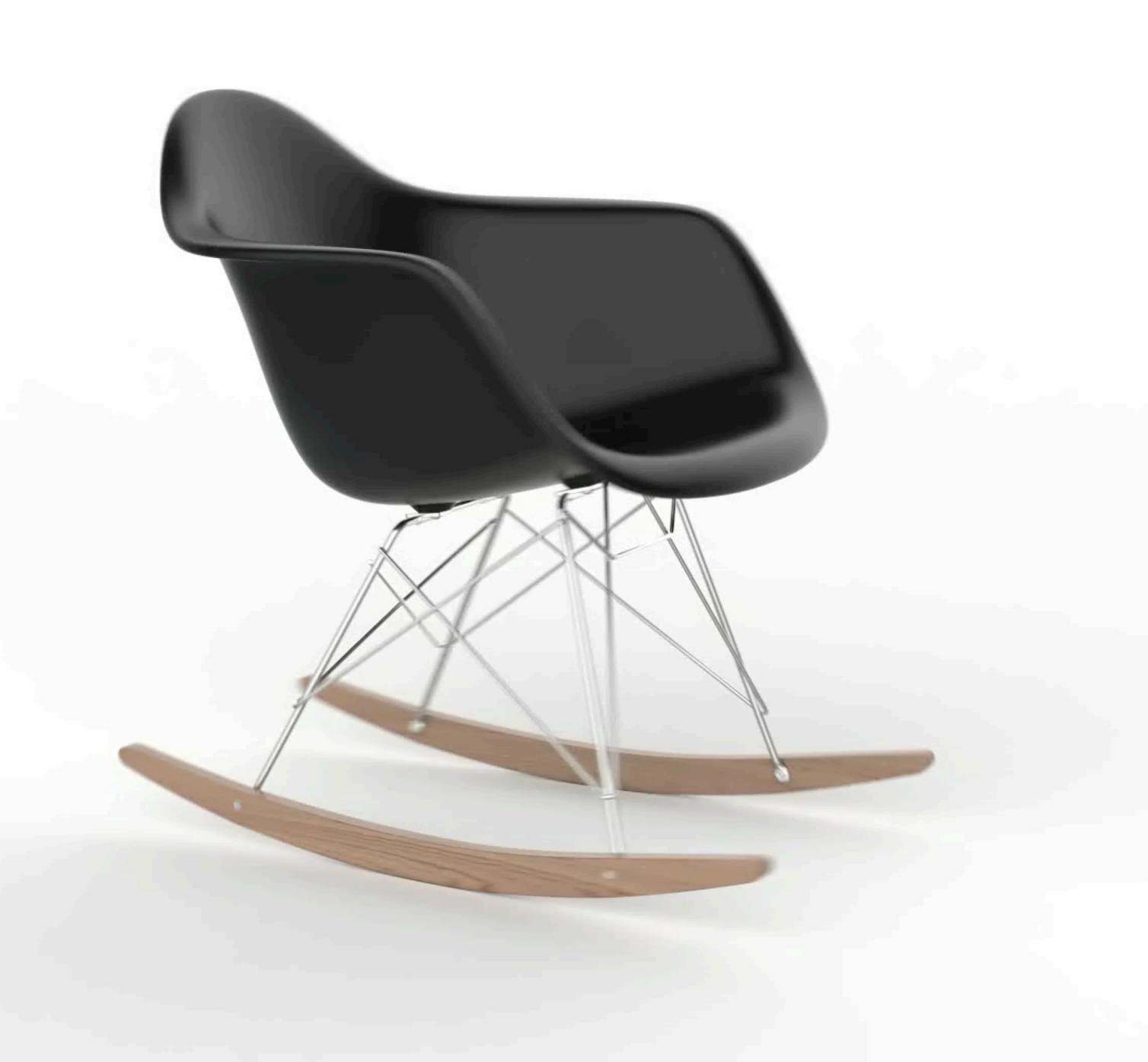

#### Translation

· Move a part in a linear direction

#### **Properties**

Translate X,Y,Z: Distance to be moved along each axis (enter negative values to move in opposite direction)

Values are in scene units (i.e. mm, in, cm)

Axis Orientation: Global (KeyShot's) or Original Local (Part's) axis

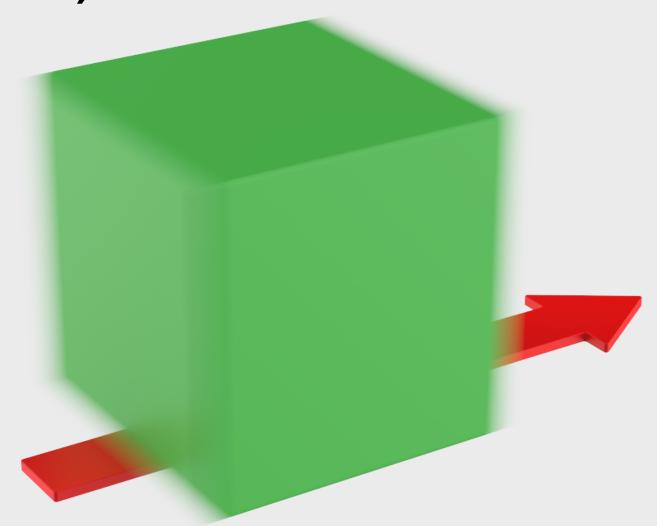

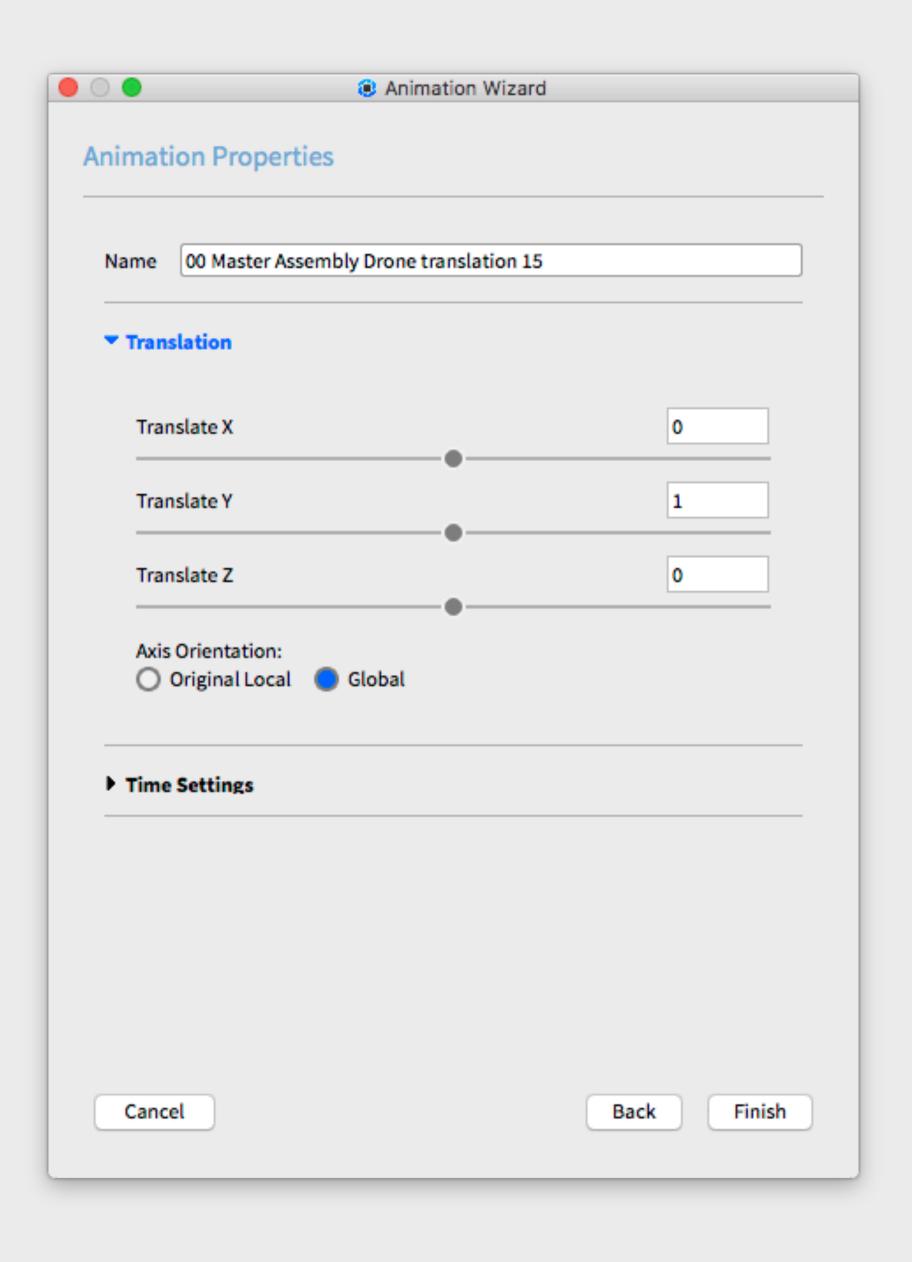

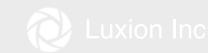

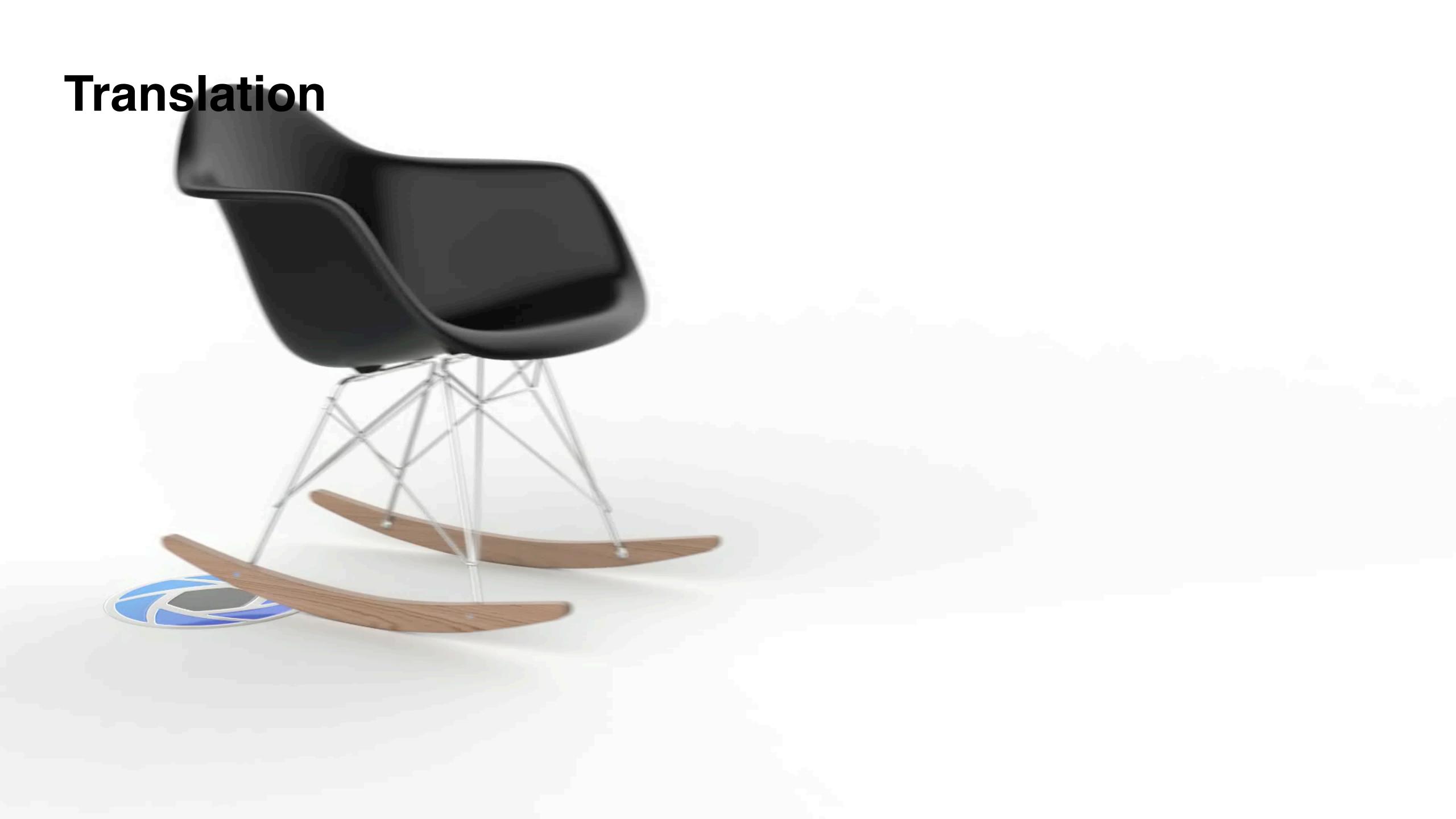

## Rotation

· Rotate a model or part around global or local axis, including pivots

#### **Properties**

Degrees: Total number of degrees the model will rotate

Axis: X, Y, Z

Axis Orientation: Global (KeyShot's) or Original Local (Part's) axis

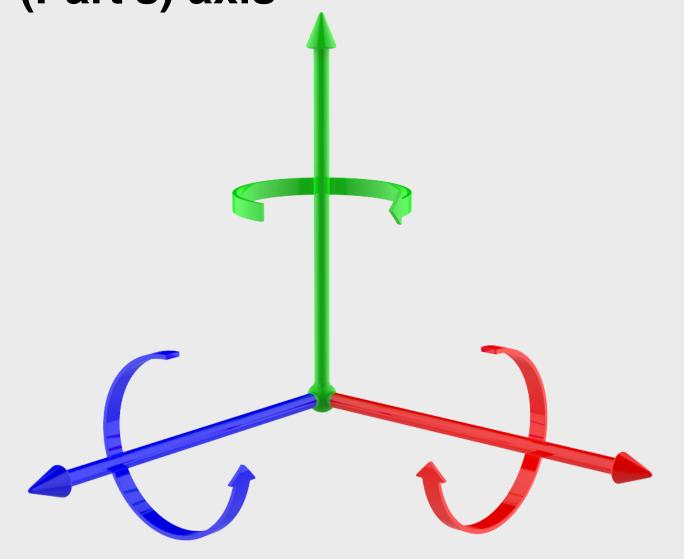

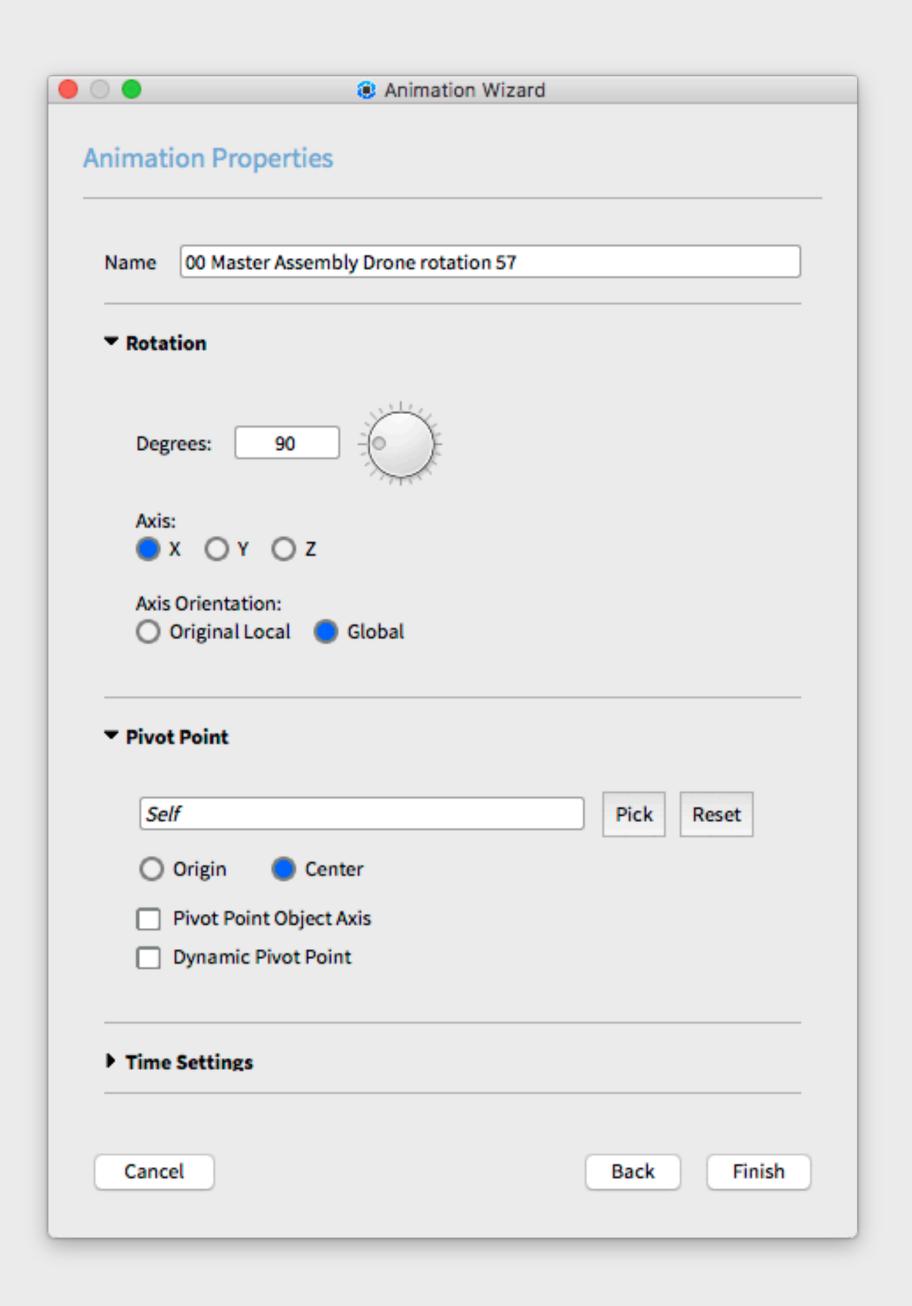

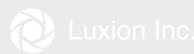

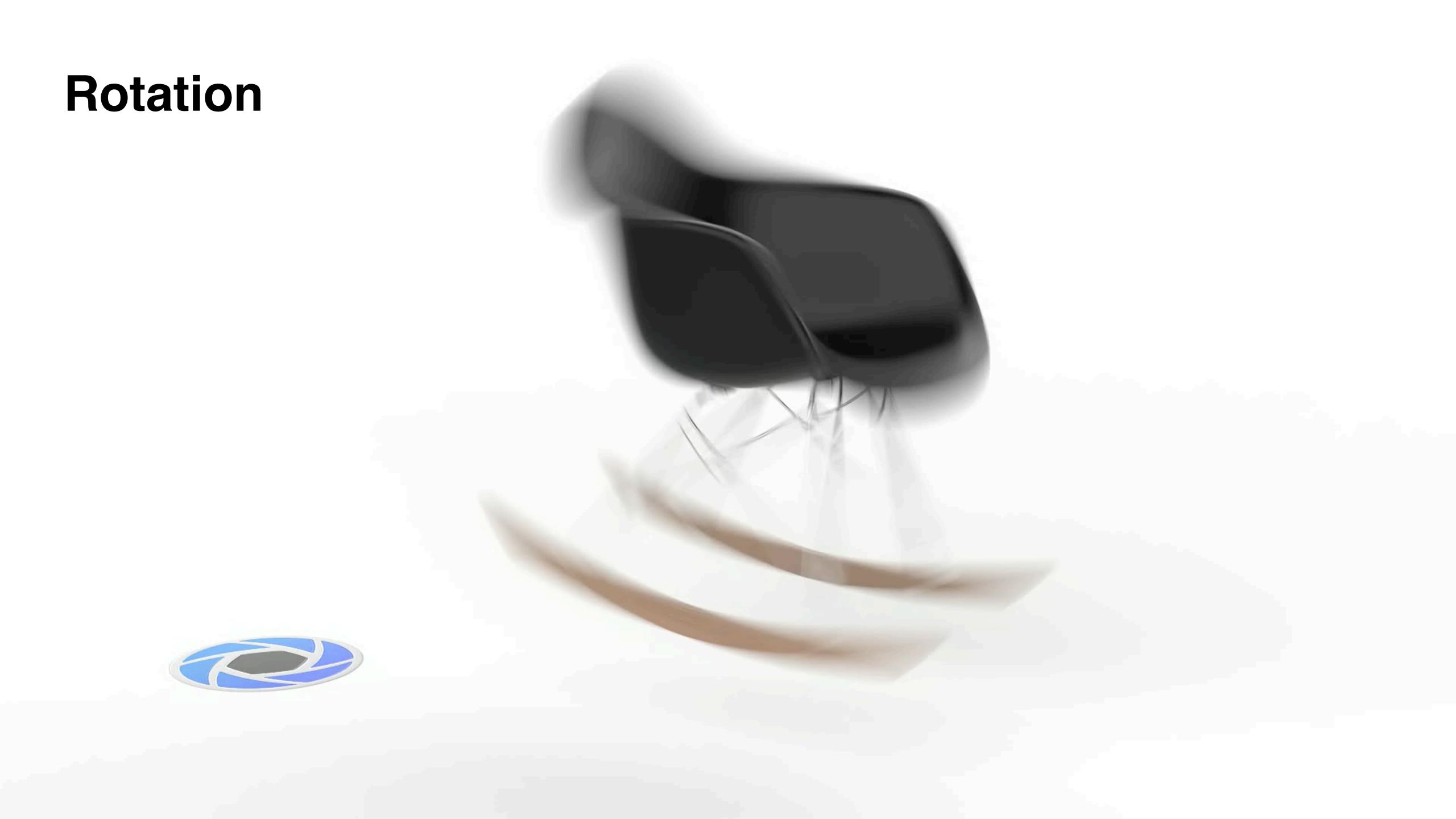

## Fade

· Animate the opacity of a model or part

**Properties** 

**Fade From: Starting opacity** 

**Fade To: Ending opacity** 

Best Practice: Fade out before trying to fade in for best

results

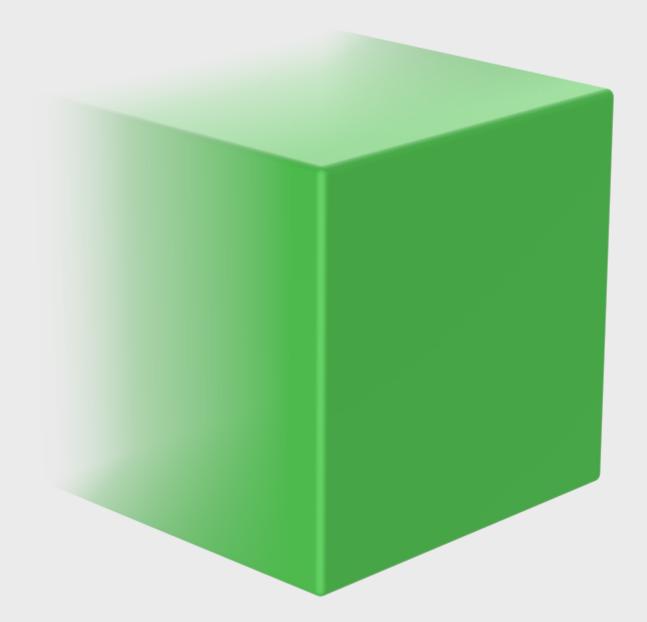

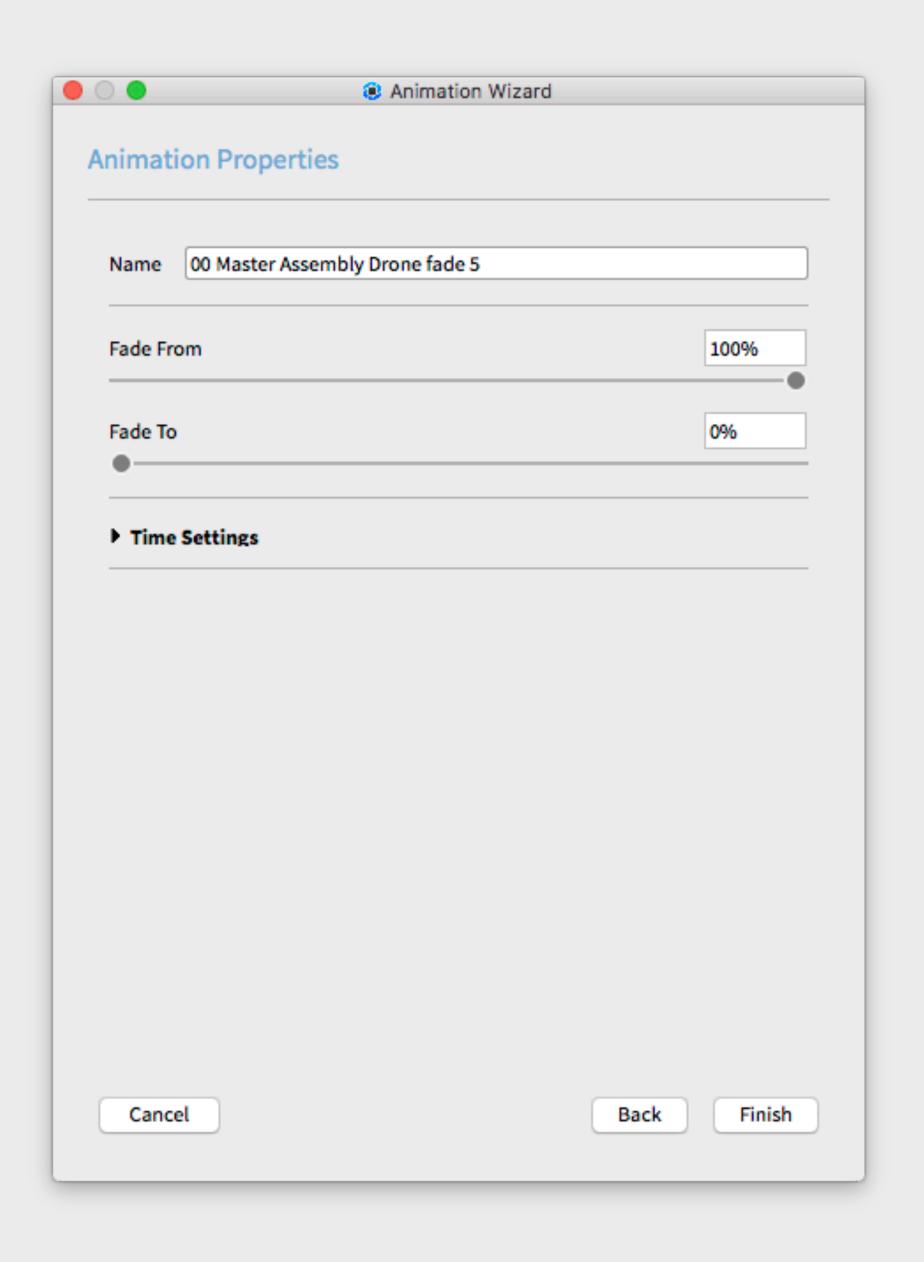

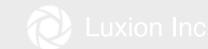

# Fade

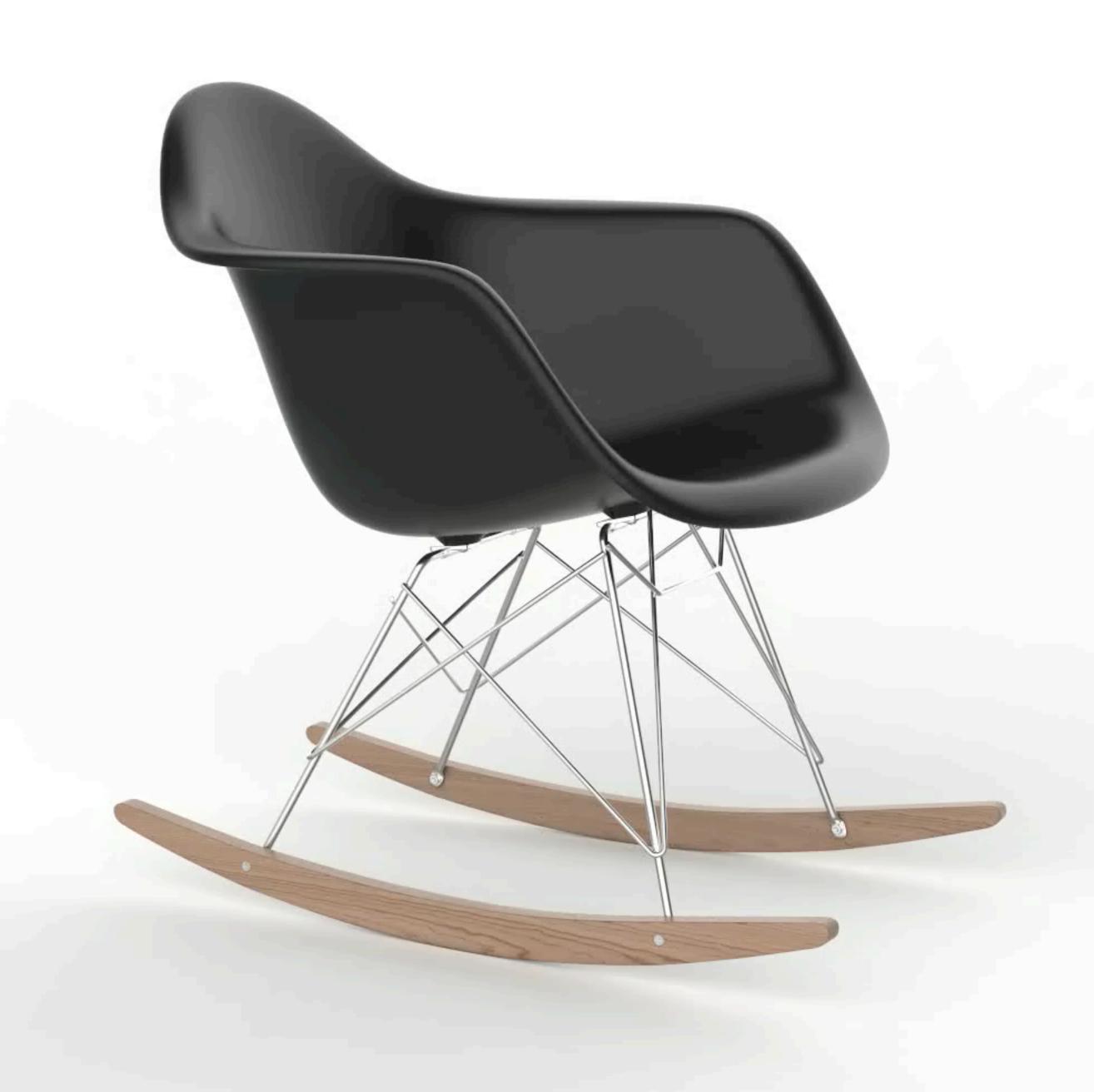

## Time Settings

- · Control the timing or speed of animation
- · All animations share the Time Settings parameter

#### **Properties**

Motion Ease: Linear, Ease-in, Ease-out, Ease-in/out

Start: Beginning of transform in timeline

**End: Conclusion of transform on timeline** 

**Duration: Total length of transform** 

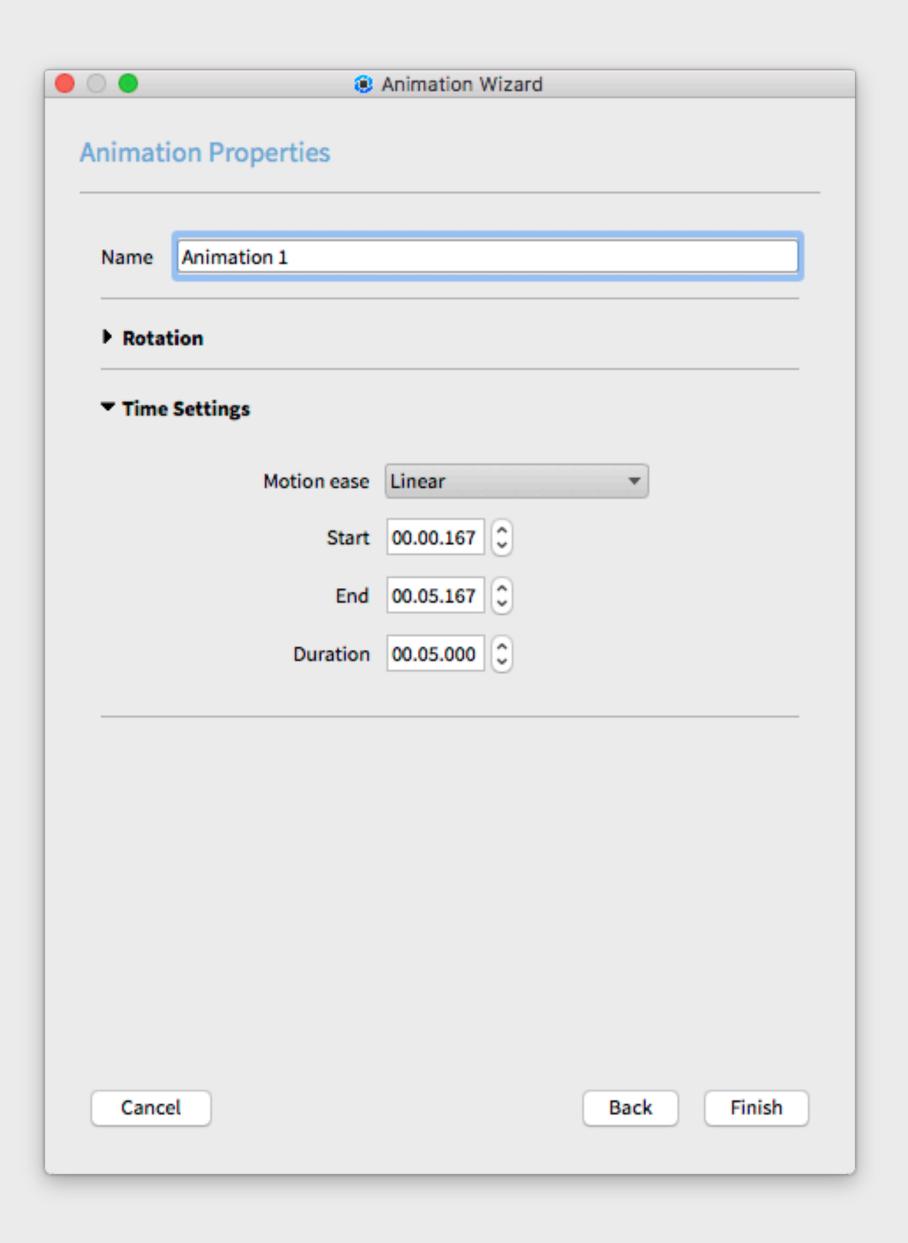

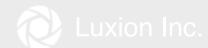

# Linear Motion vs Easing

Linear Ease In, Ease Out

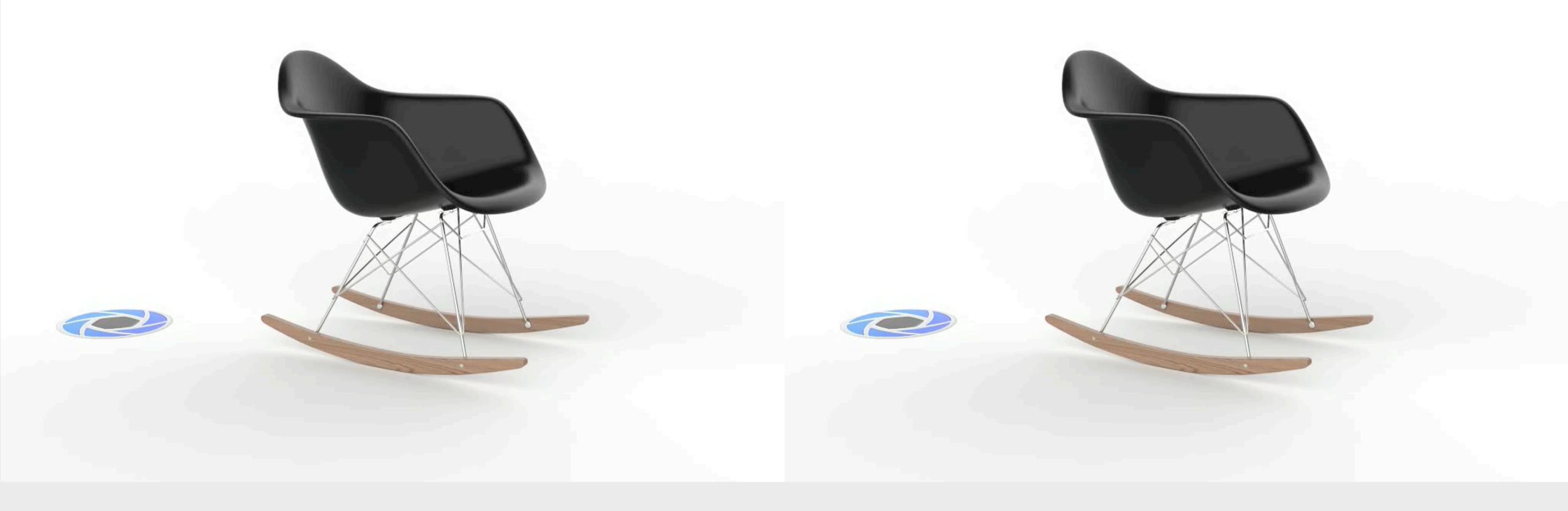

## **Motion Blur**

Disabled Enabled

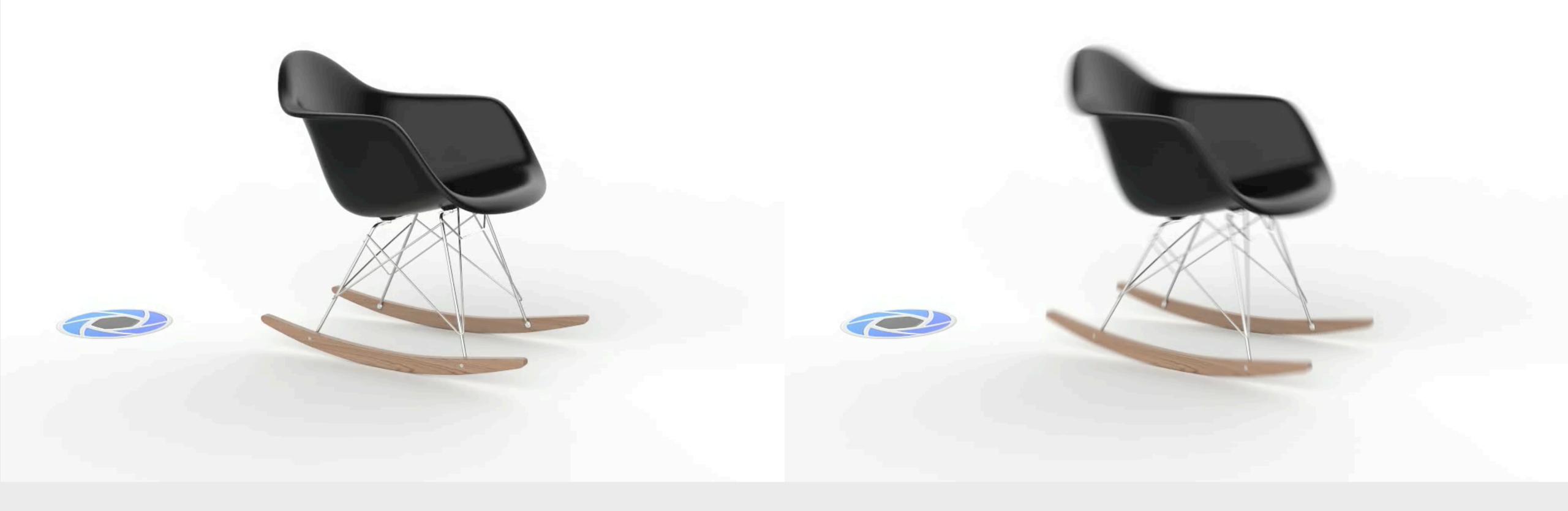

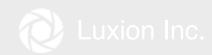

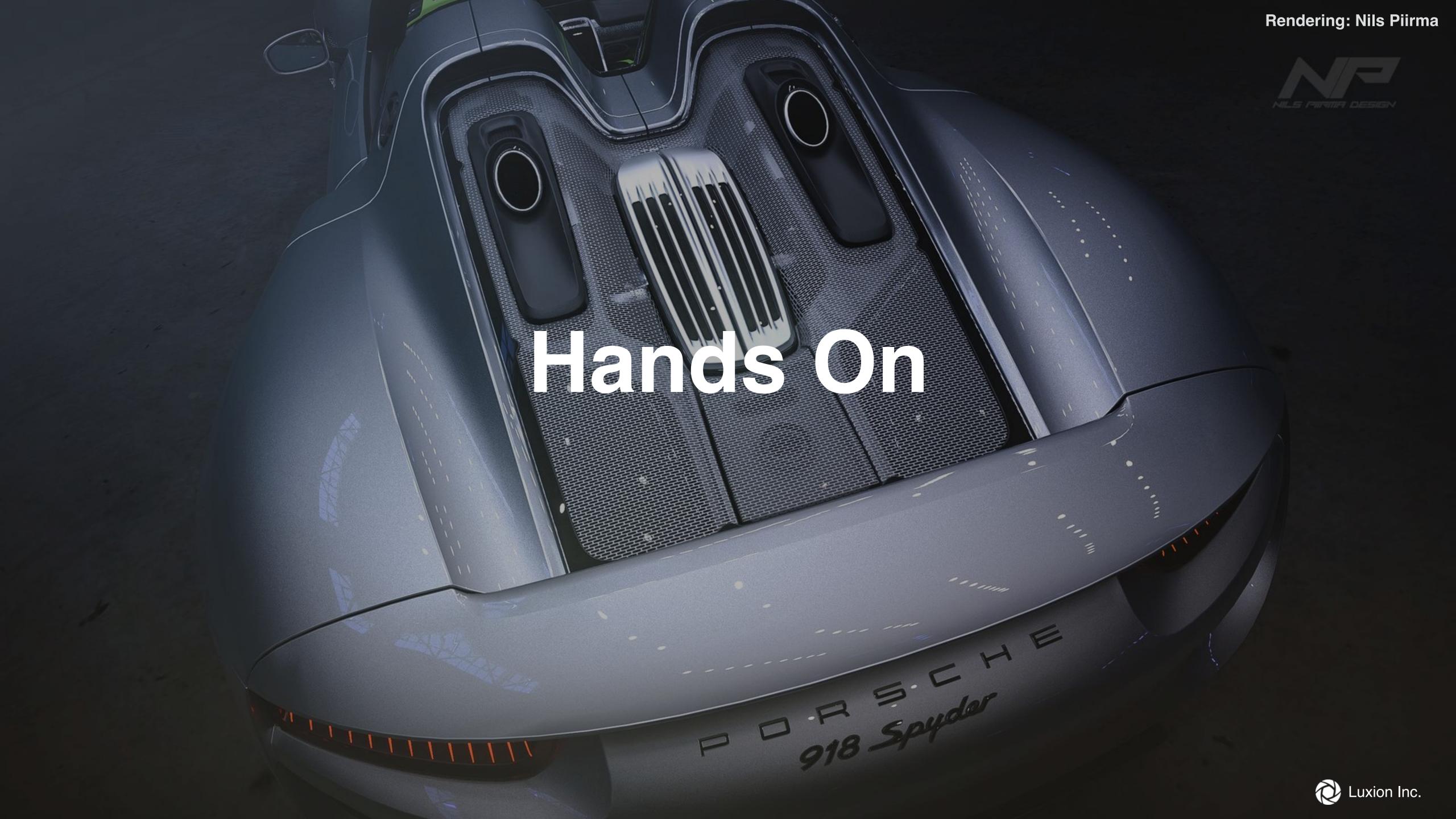

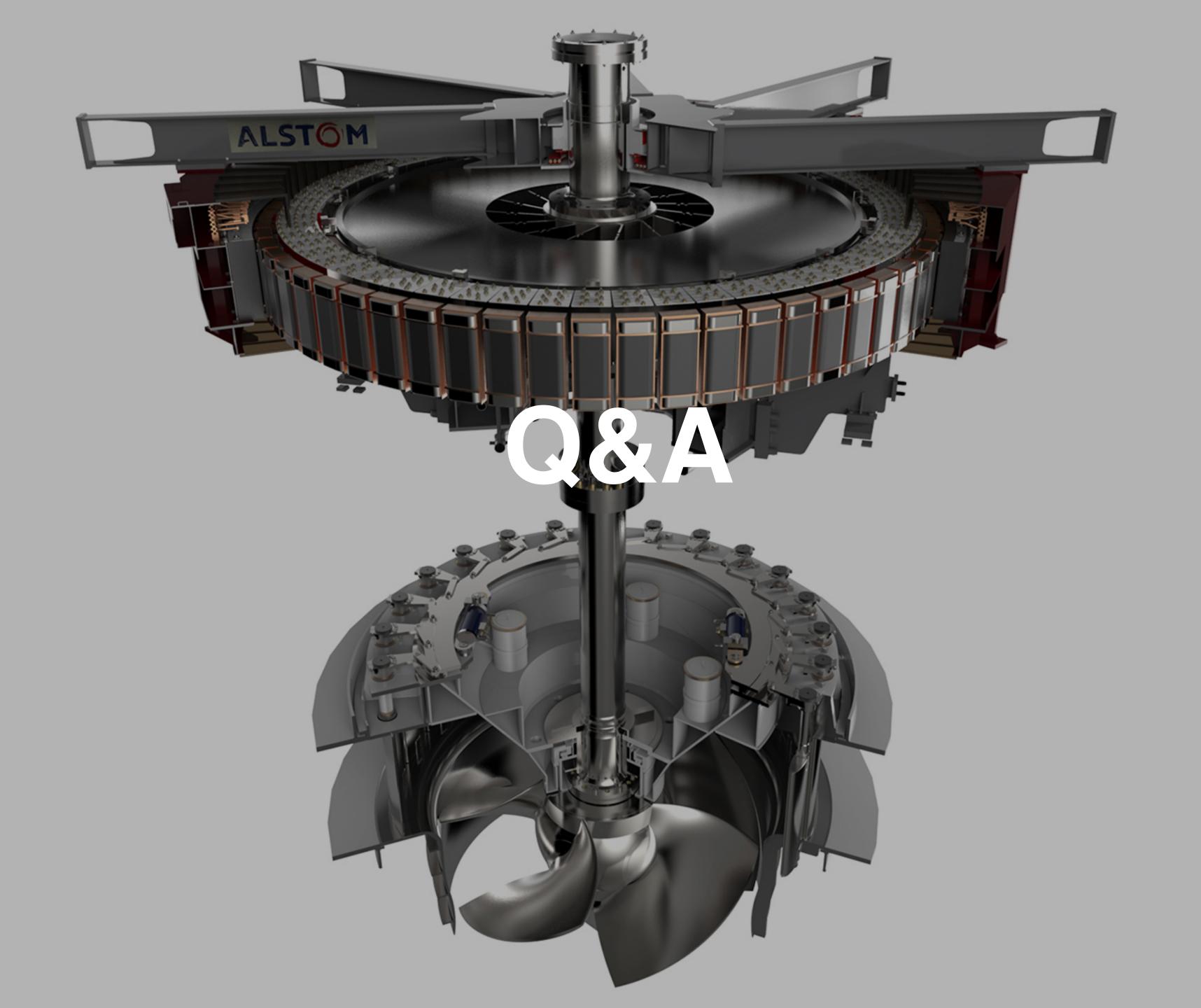

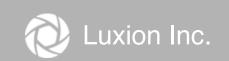